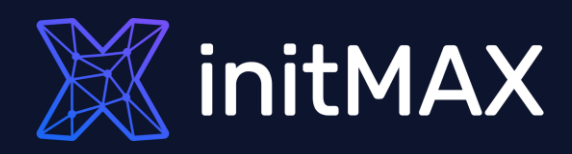

### What's new in

# ZABBIX 6.4

all our microphones are muted ask your questions in Q&A, not in the Chat use Chat for discussion, networking or applause

### Zabbix 6.4 Zabbix 6.4

Zabbix 6.4 improves the flexibility of multiple existing features, thus supporting many new use cases

Zabbix 6.4 focuses on:

- **Did** User management and provisioning (JIT)
- Instant propagation of configuration changes across the whole Zabbix infrastructure
- **Performance improvements, especially for large** environments
- Integrating Zabbix with 3rd party systems
- Improved problem and alert management
- More streamlined upgrade procedure and more...

Zabbix 6.4 also adds a variety of templates for the most popular vendors and cloud providers.

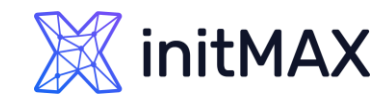

Just-in-time user provisioning

unano

1

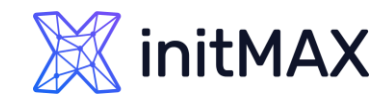

# Just-in-time user provisioning

A core aspect of fully integrating Zabbix into enterprise-level IT infrastructure is centralized user provisioning and management

- Automatic user provisioning and management across multiple applications from a single location
- **Authentication mechanism which utilize LDAP/SAML**
- **Enabling enterprise-grade security by integrating existing** solutions with LDAP/SAML user groups and permissions
- **Dealing 1** Using existing user attributes to propagate user attributes in Zabbix

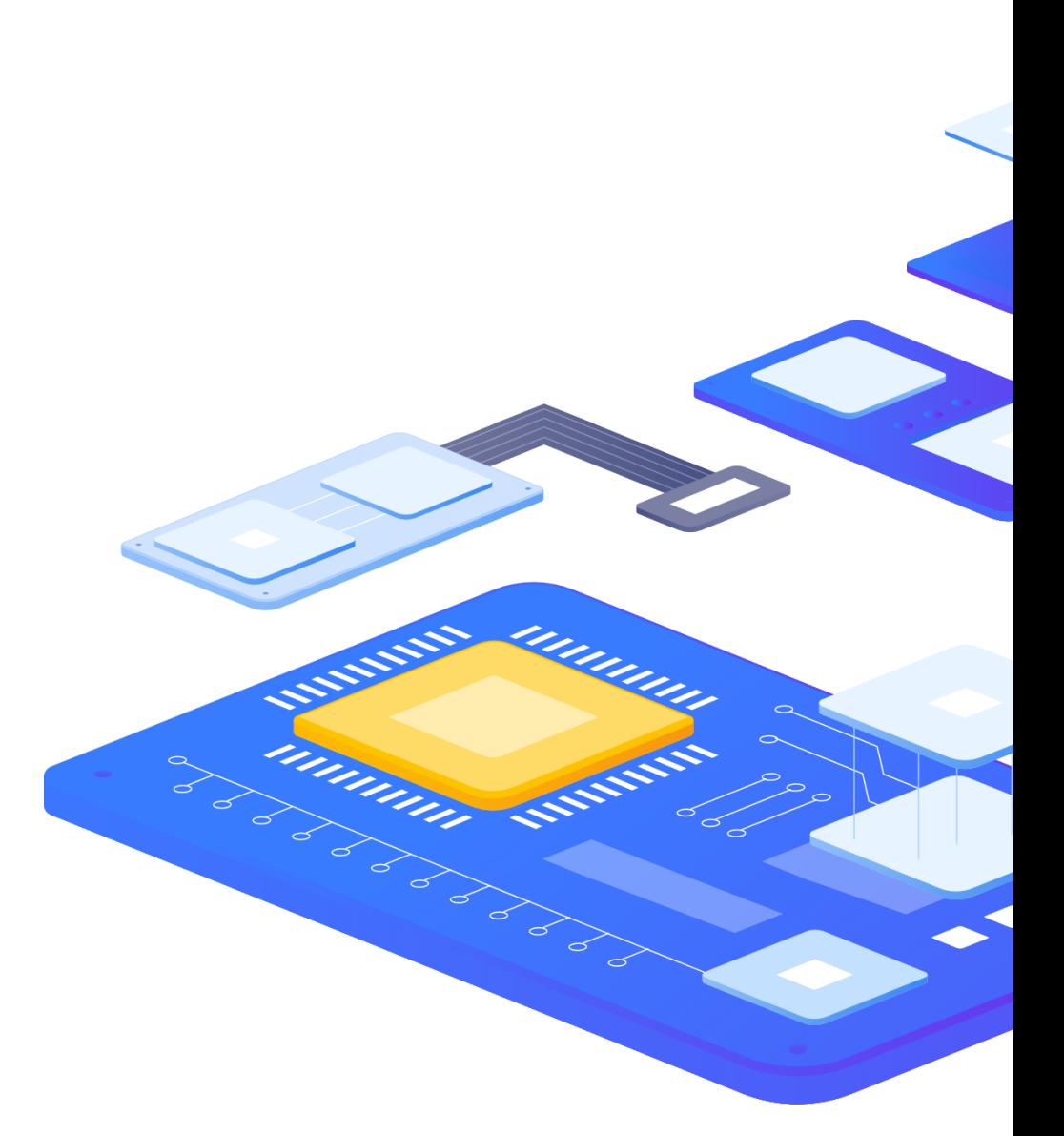

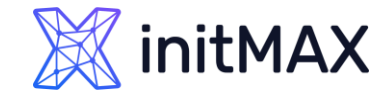

# Just-in-time user provisioning

Zabbix 6.4 adds support of JIT user provisioning for LDAP

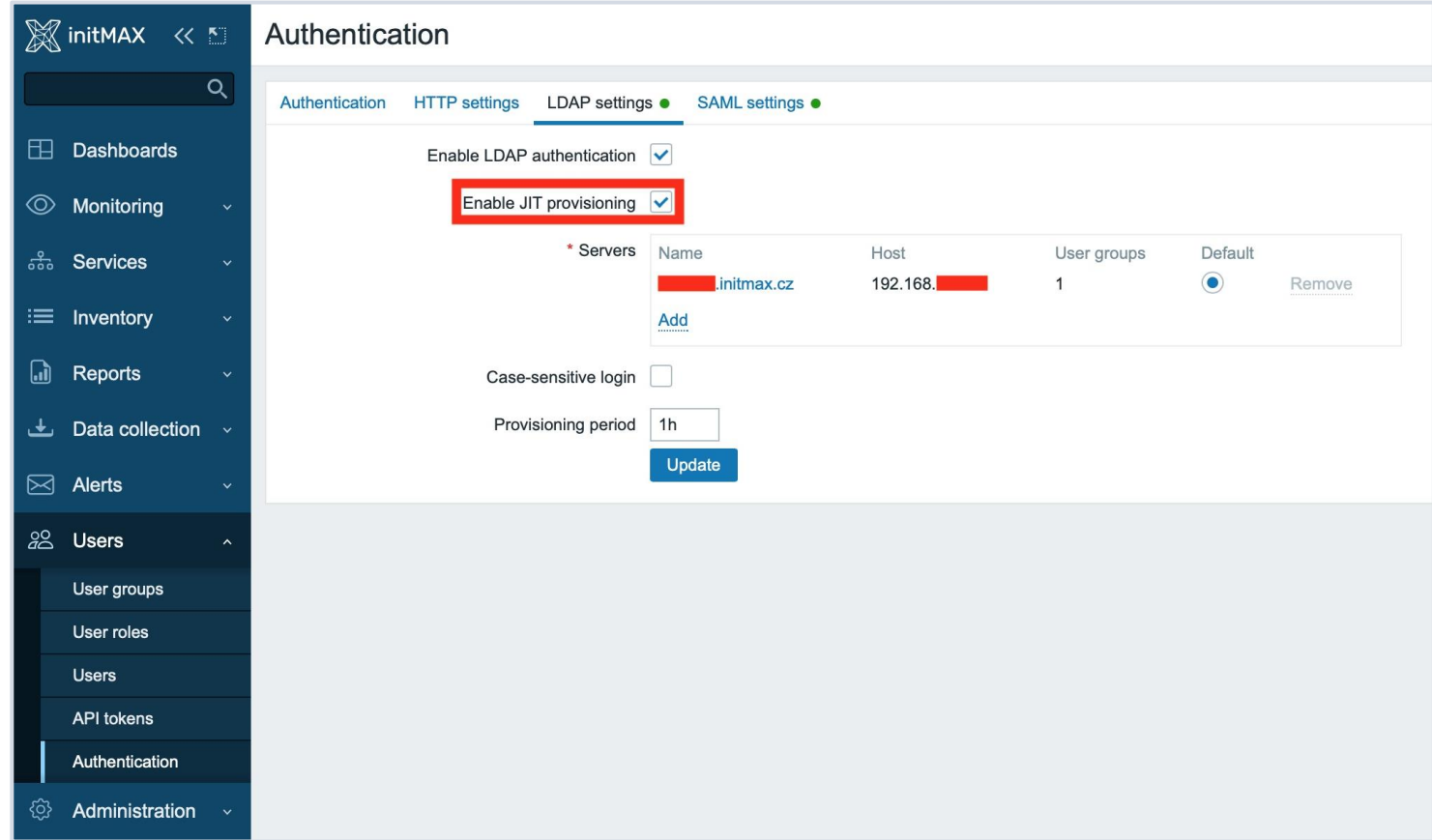

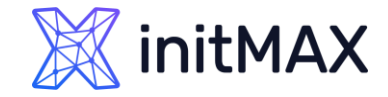

# Just-in-time user provisioning

Zabbix 6.4 adds support of JIT user provisioning for LDAP

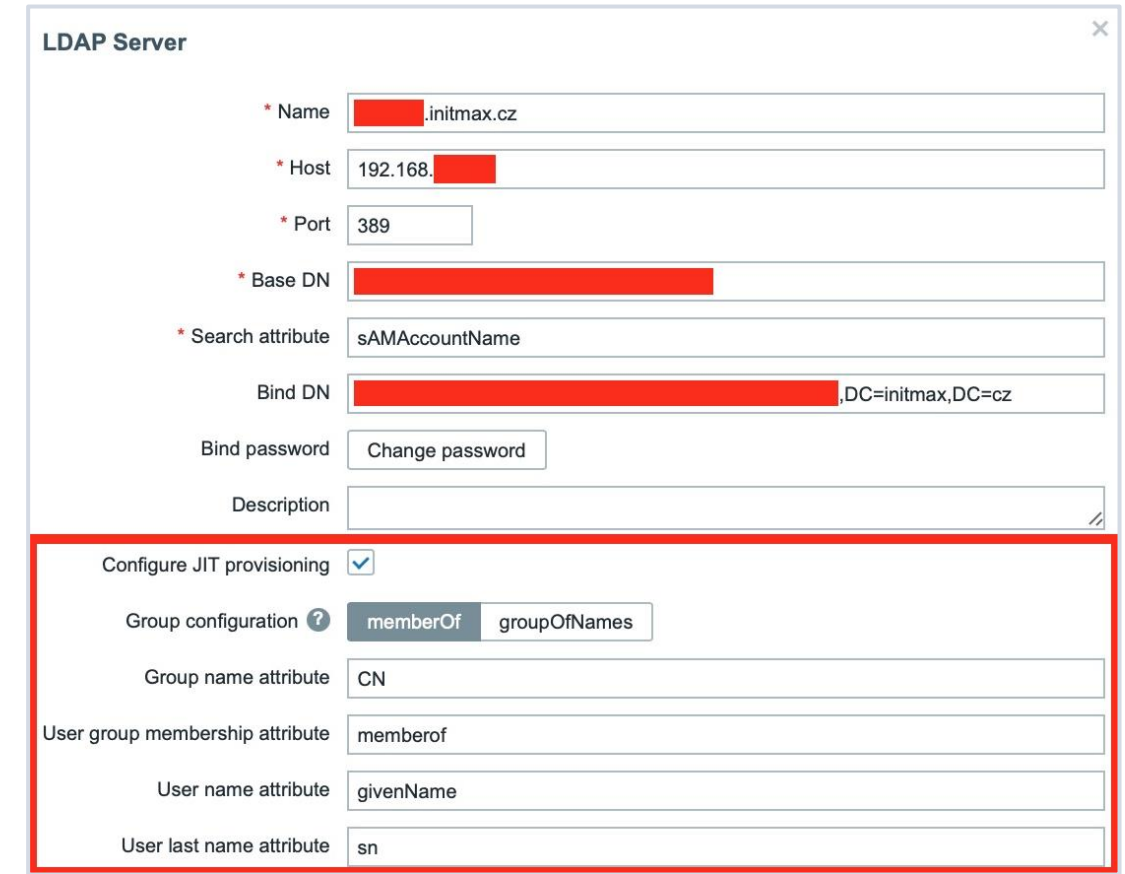

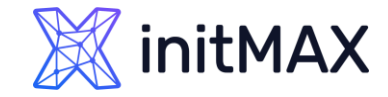

# Just-in-time user provisioning

Zabbix 6.4 adds support of JIT user provisioning for SAML

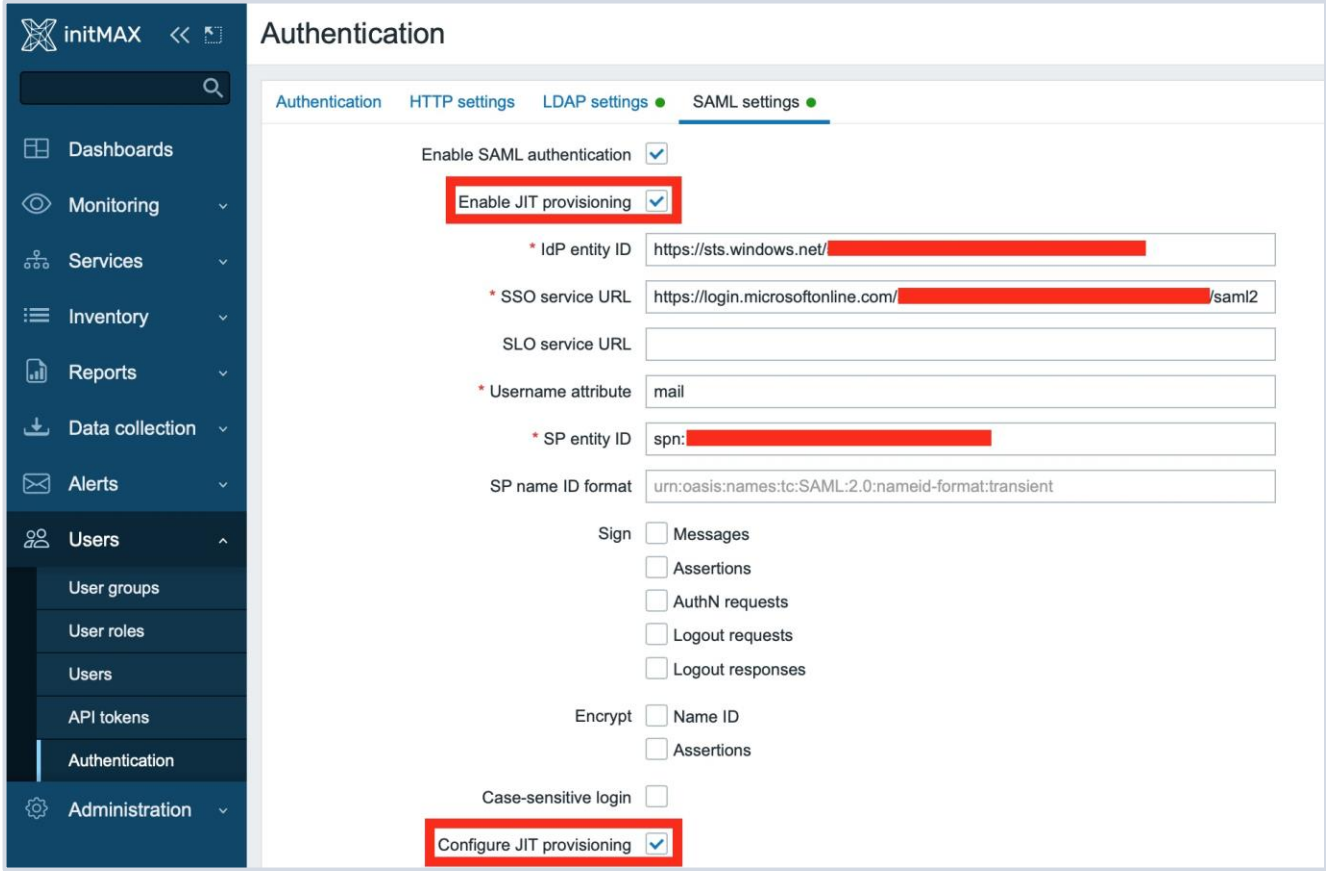

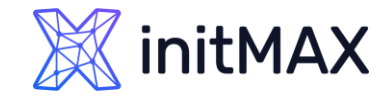

# Just-in-time user provisioning

SCIM - System for Cross-domain Identity Management, is an open standard used to automate user provisioning/deprovisioning across multiple applications

- It is possible to enable SCIM provisioning in Zabbix 6.4
- **D** User provisioning without enabled and configured SCIM is made only for the login action.
- **DED STARFS** Users provisioned by SCIM will also be created in Zabbix

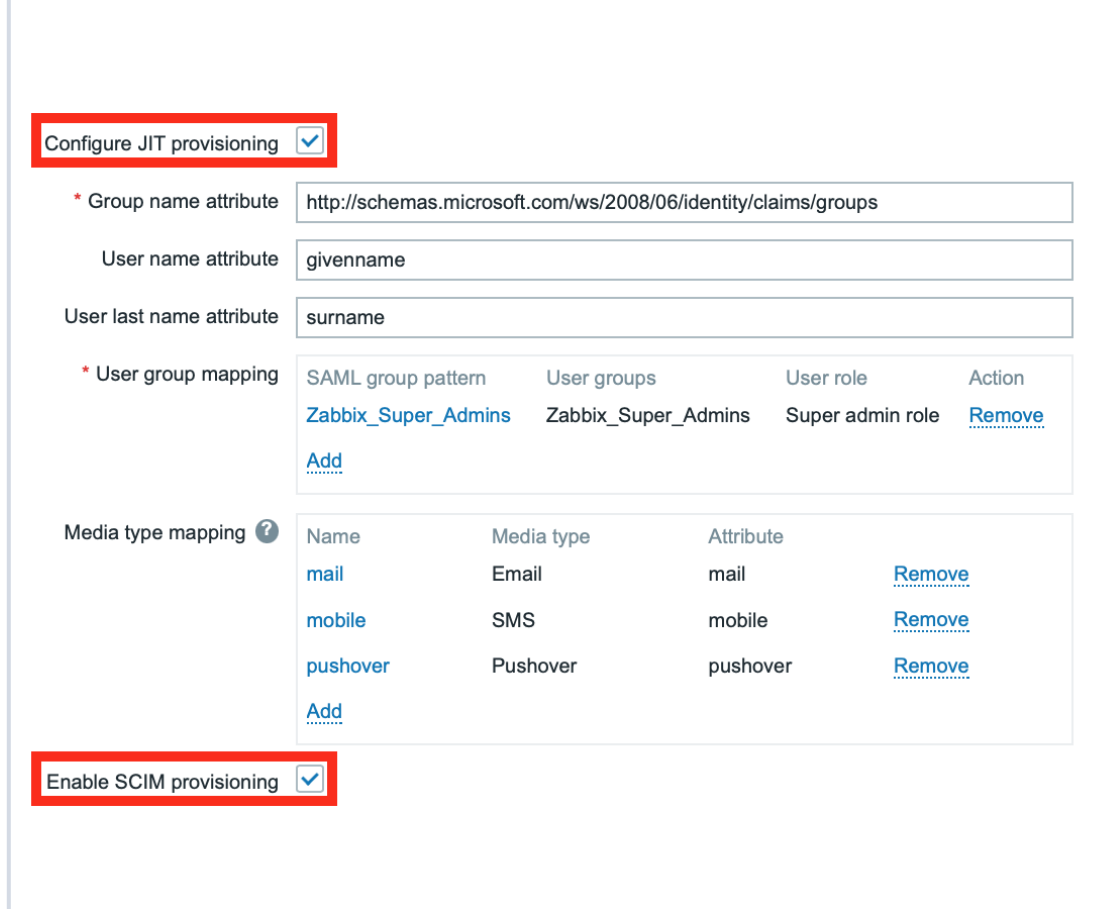

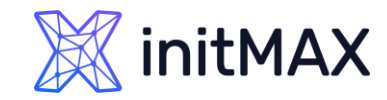

# Just-in-time user provisioning

Zabbix 6.4 adds support of JIT user provisioning for LDAP and SAML authentication

- It is not required for the user to already exist in Zabbix
- I JIT provisioning allows updating provisioned user accounts based on changes in LDAP/SAML
- **D** Users are mapped to user groups and user roles
- **DIAP/SAML media attributes can be mapped to a Zabbix media type**

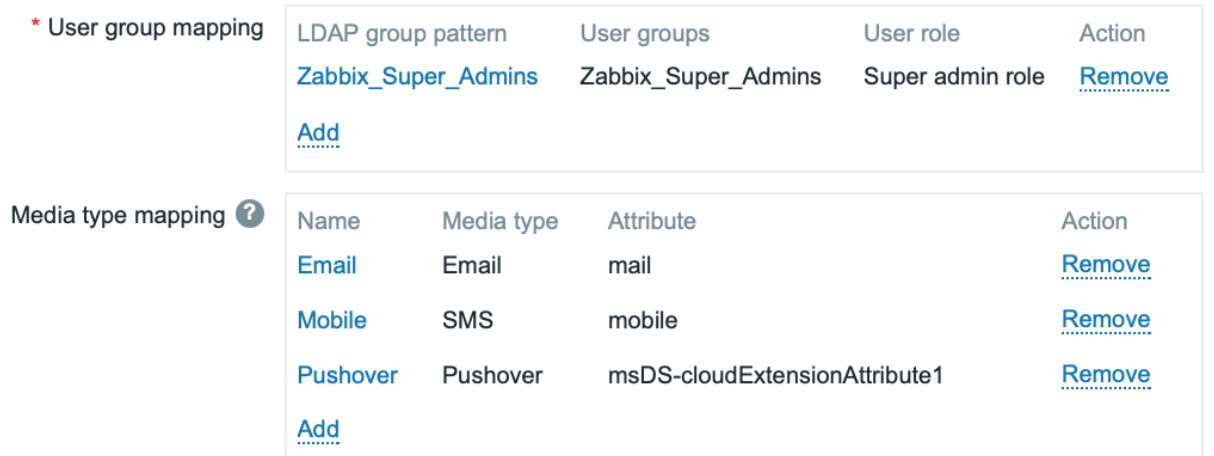

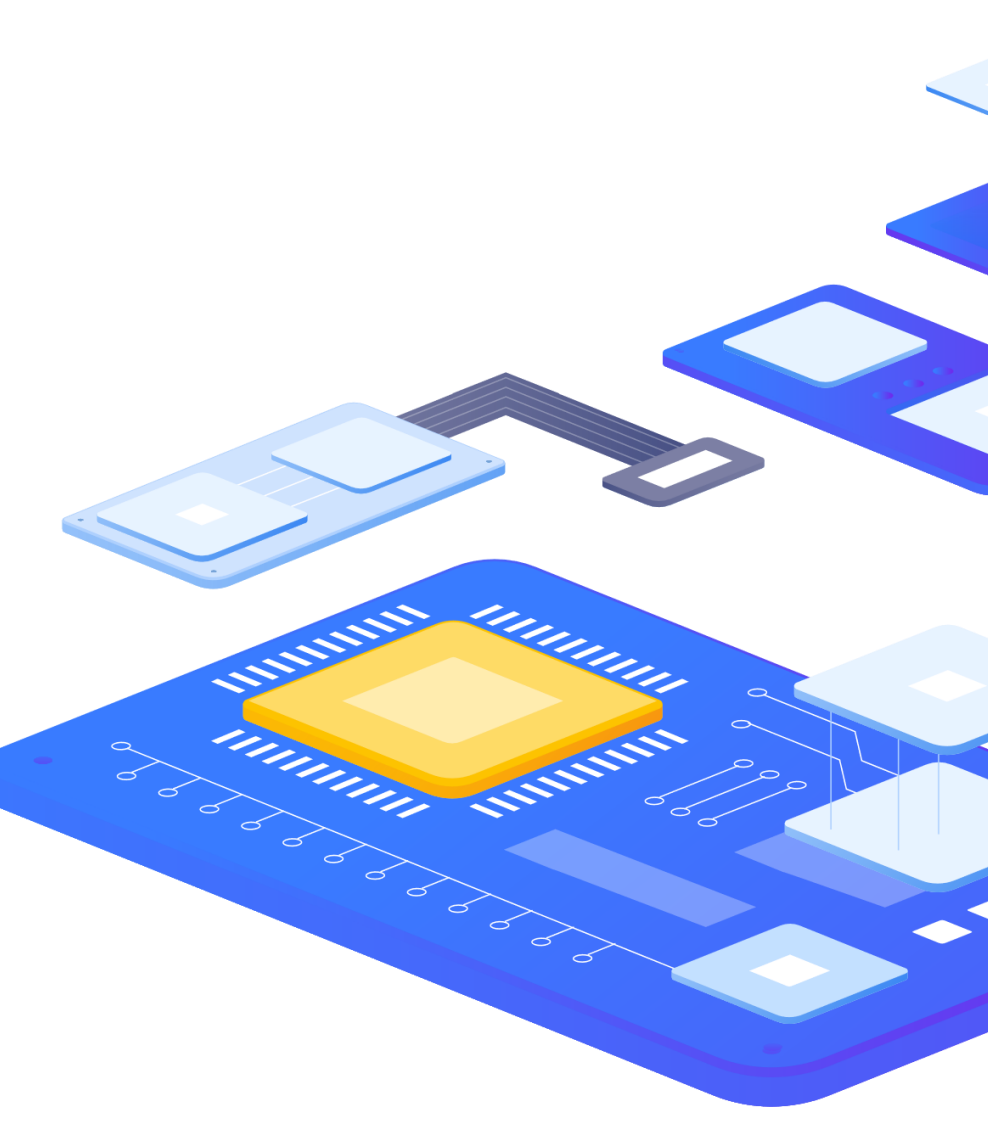

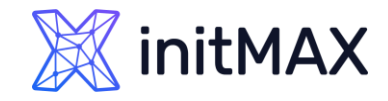

### Just-in-time user provisioning - notes

- **The user account is created in Zabbix once the user logs in for the first time**
- **Provisioned users will be marked in the user list by a date entry**
- ▶ The Provision now button can be used to update the user information from LDAP
- If JIT provisioning is enabled, a user group for deprovisioned users must be specified in the Authentication tab
- ▶ SCIM provisioning requires a Zabbix API token (with Super admin permissions) for authentication into Zabbix

Issues (Work in progress – 6.4.1-2)

- ▶ You are unable to change any media setting for user
- SCIM provisioning not completely working right now
- ▶ Lack of documentation (Not so easy to find working configuration)
- ▶ You need change some setting after user creation (Auto-login, Auto-logout, Rows per page, URL,...)
	- **This setting not be overwritten**
- Dur webinars on this topic it be ready soon

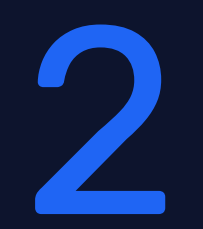

### New menu structure

ummu

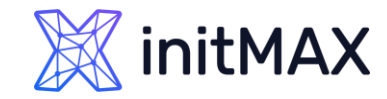

# New menu structure

The goal of the new menu layout is to provide logical and consistent access to main Zabbix features

- The 1st level sections now focus on use cases
- ▶ 2nd level section remain as they were in previous versions
- **Configuration section has been split into Data** collection and Alerts sections
- **Media types and Scripts have been moved under** the Alerts section
- ▶ User and authentication configuration is now done in the Users section
- **Didelection Changes**

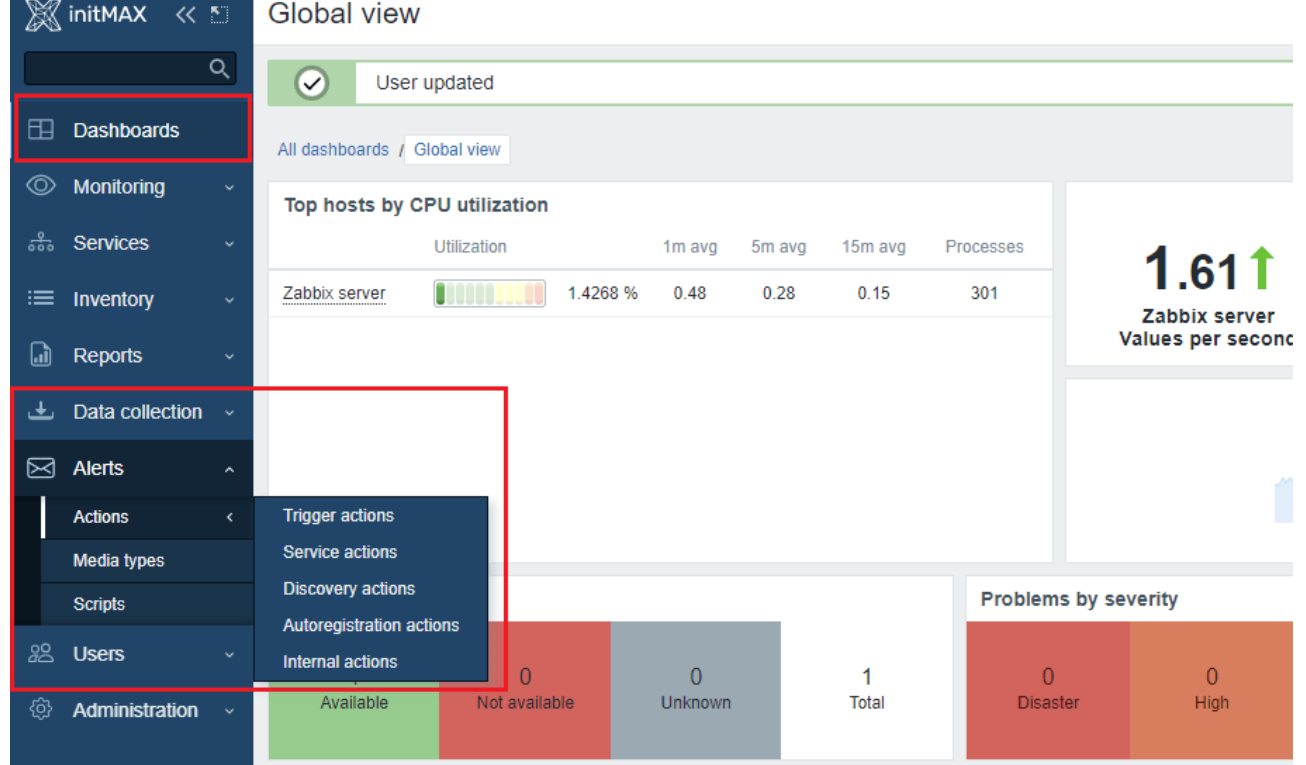

Instant propagation of configuration changes unnun

3

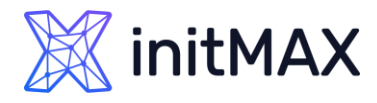

# Instant propagation of configuration changes

Having to wait until full configuration sync happens across different Zabbix components can greatly slow down configuration workflows, especially in large Zabbix environments

- **> Zabbix configuration cache reload**
- Sync across Zabbix server and Zabbix proxies
- ▶ Sync across Zabbix server and Zabbix agents (active agent in particular)

Zabbix had to find a way to enable Zabbix being able to Instantly synchronize your configuration changes across your Zabbix proxies and agents running in active or passive modes at no extra performance cost

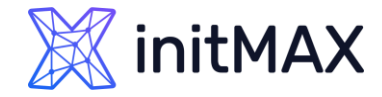

# Synchronize proxy Configuration

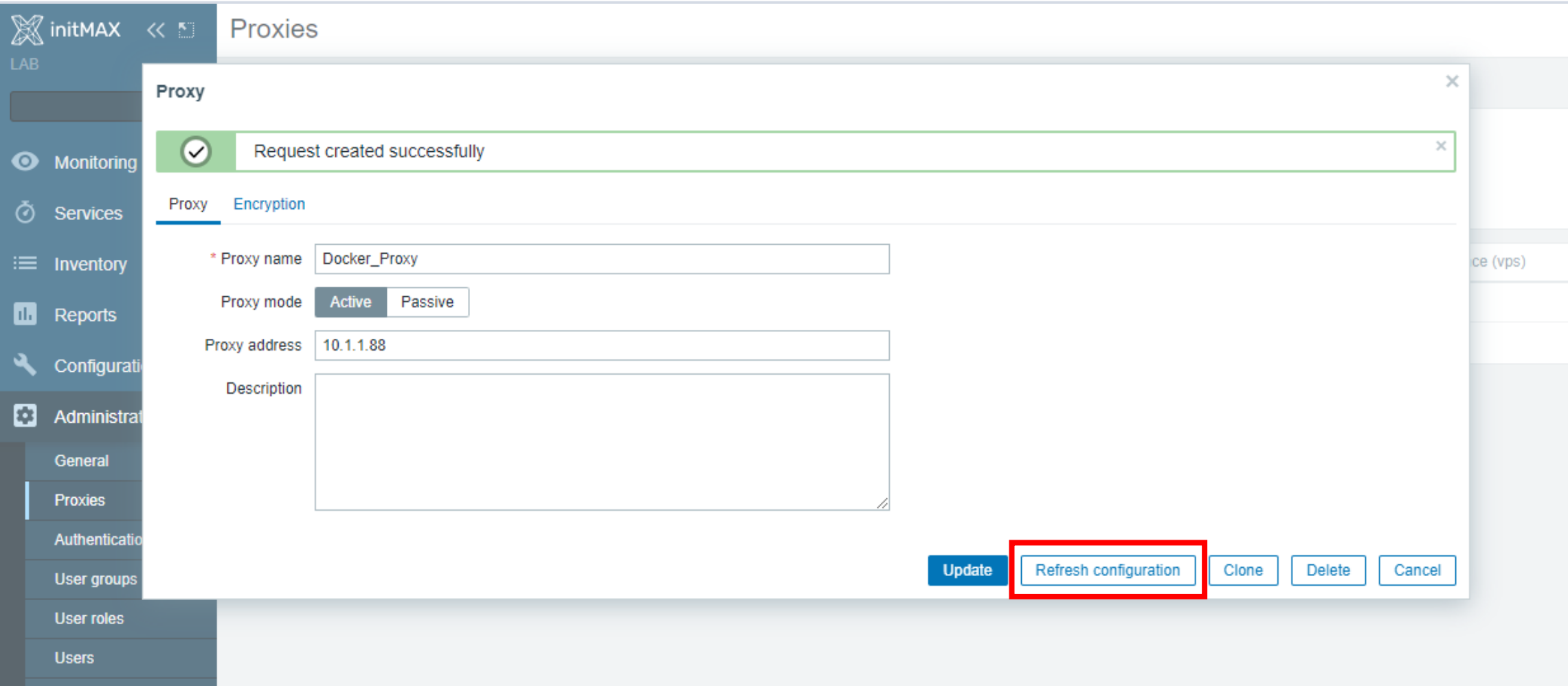

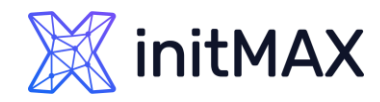

# Synchronize proxy Configuration

In Zabbix 6.2 is introduced incremental configuration updates

- Instead of reloading the whole configuration data set, only changes will be picked up by the Zabbix server
- **This greatly improves performance during configuration** updates
- The same logic has now been applied for proxies in Zabbix 6.4
- **This allows us to use very rapid ProxyConfigFrequency values**
- If This also applies to manual proxy configuration updates by using config\_cache\_reload runtime command

Full configuration sync is performed in the following scenarios

- ▶ On Zabbix proxy start/restart
- **Dr Zabbix server HA failover**

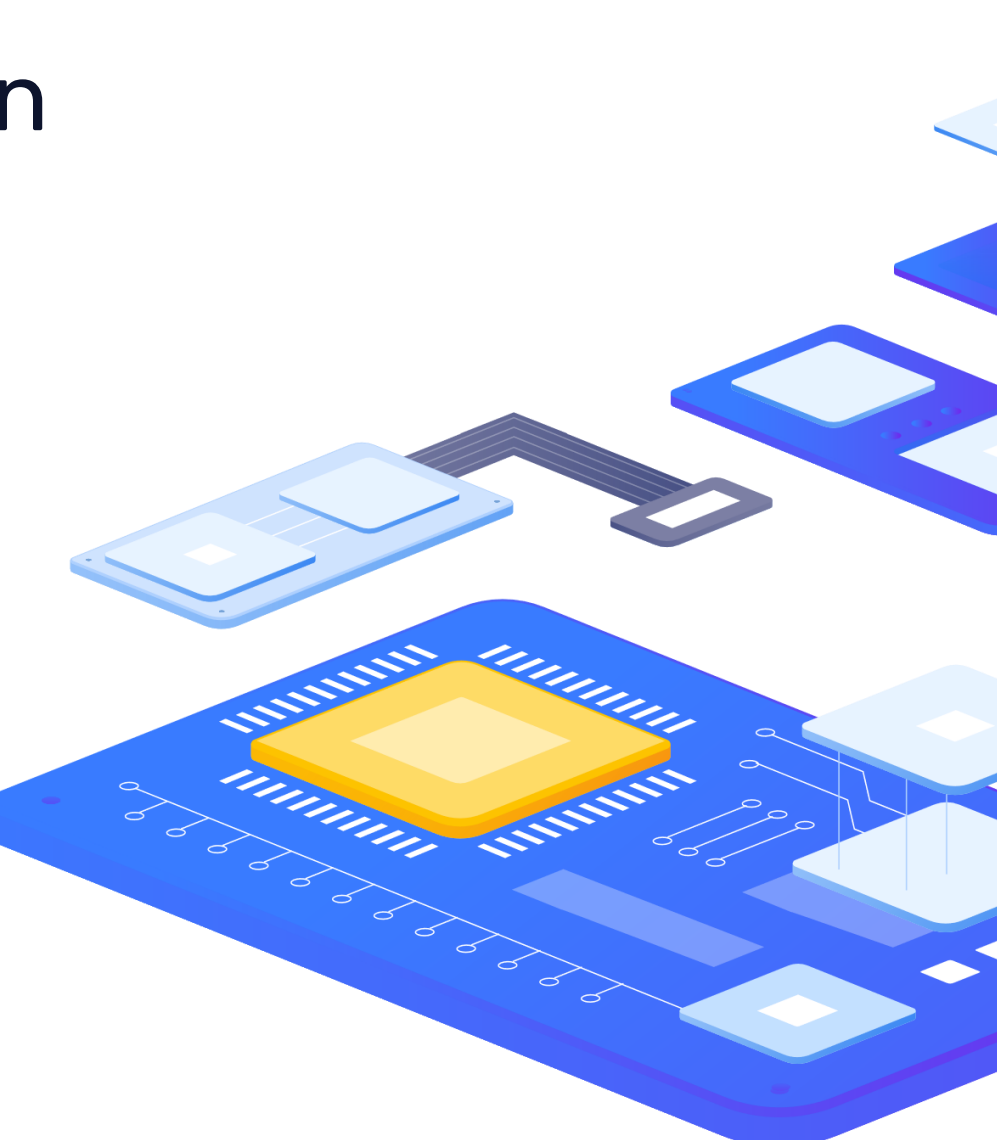

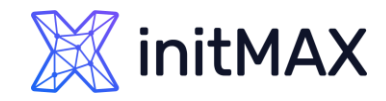

# Synchronize proxy Configuration

In Zabbix 6.4 is further improved the Zabbix proxy configuration sync workflow

- **The ProxyConfigFrequency parameter is now used in both** Zabbix server (for passive mode) and Zabbix proxy (for active mode) configuration files
- ▶ ConfigFrequency parameter in Zabbix proxy configuration is now deprecated
- **Default ProxyConfigFrequency parameter is 10 seconds (down**) from 1 hour)

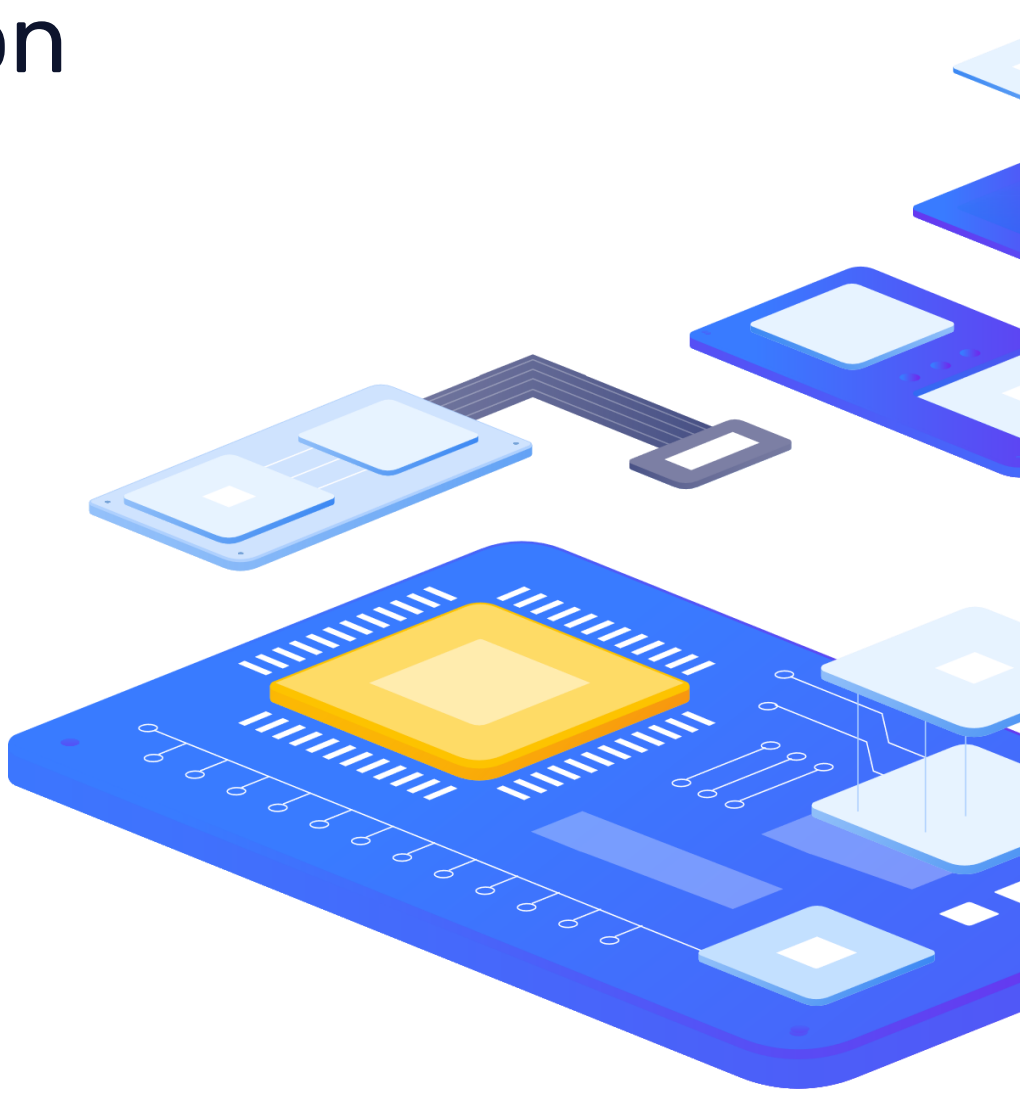

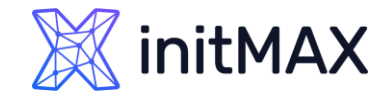

# Instant refresh of active checks

Instead of receiving the full configuration copy every 2 minutes (old behavior), in Zabbix 6.4 active agent receives configuration copy only when changes have been performed

- ▶ RefreshActiveChecks parameter now supports a range 1-86400 (old range: 60-3600)
- ▶ Default refresh interval is 5s from 6.4 version
- This behavior is supported both by Zabbix agent and Zabbix agent2
- Also has been introduced an underlying config\_revision comparison logic, which is used to check for configuration changes

```
{
  "request": "active checks",
  "host": "Zabbix server",
  "version": "6.4",
  "host_metadata": "mysql,nginx",
  "hostinterface": "zabbix.server.lan",
  "ip": "159.168.1.1",
  "port": 10050,
  "config_revision": 1,
   "session": "e3dcbd9ace2c9694e1d7bbd030eeef6e"
}
```
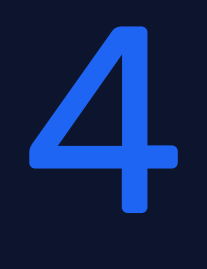

### Improved snmp bulk data collection

ummun

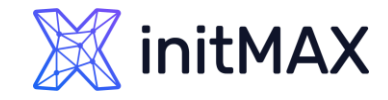

### Zabbix 6.4 Combined requests

The legacy style bulk requests present before Zabbix 6.4 have been renamed to Combined requests

- Combined requests can cause issues un large or old SNMP devices, since they don't utilize **getnext requests**
- **Therefore, a proper bulk request collection method has been implemented to resolve this issue**

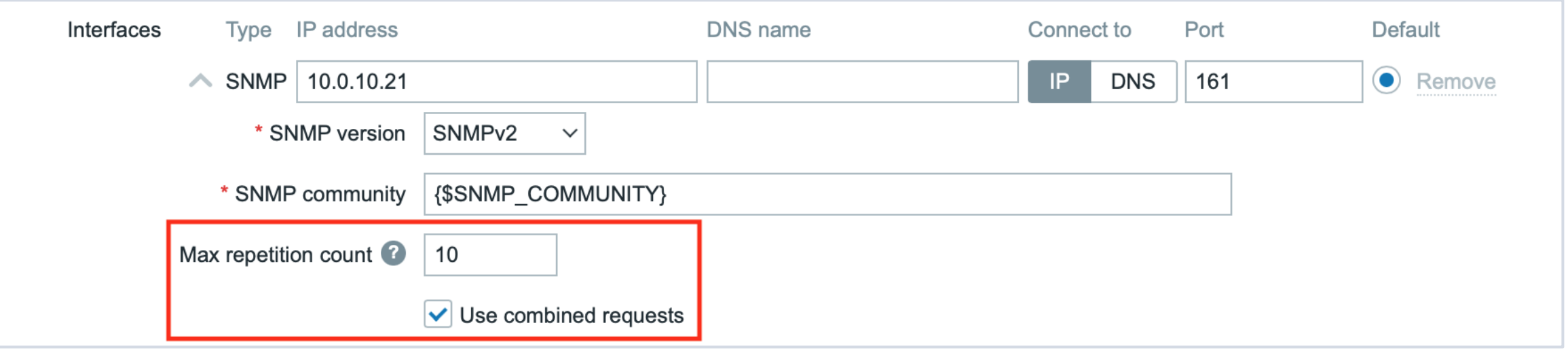

### Zabbix 6.4 SNMP Getbulk Requests

An SNMP GetBulk request can provide better performance and more rapid metric collection and discovery from enterprise-tier SNMP devices

- Discover tens of thousands of metrics in one go
- ▶ No risk of impacting the SNMP performance of the device
- The discovered metrics can be collected with very rapid collection intervals with negligible performance impact

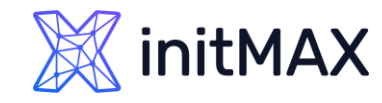

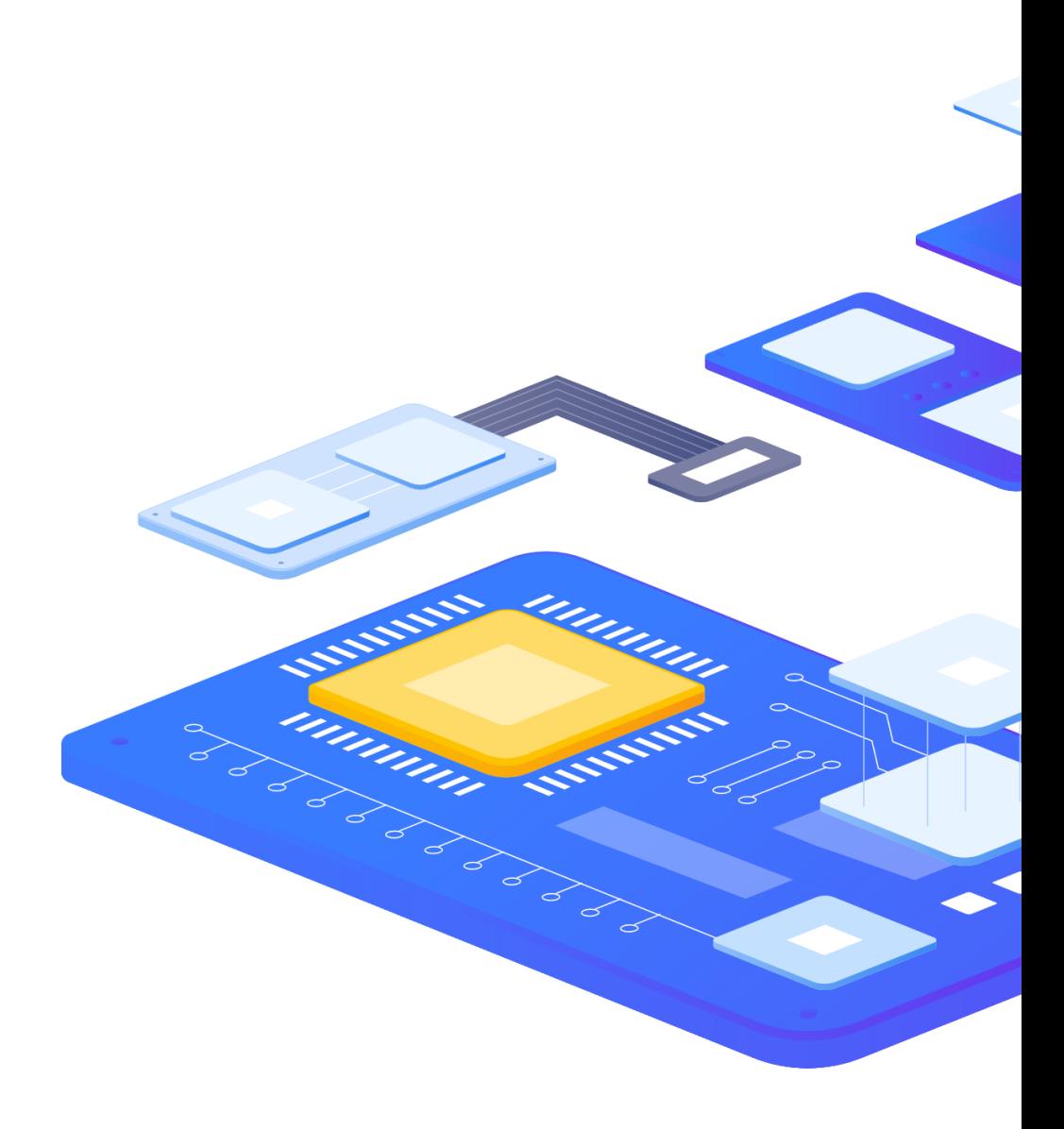

# New walk item

A new walk[OID1,OID2,...] item has been introduced

- ▶ Polls the SNMP indexes in bulk by using GetBulk request, which executes getnext requests and returns the data in plain text
- **Performs many times better on large devices**
- **This item will serve as the master item**

#### **Example**

walk[.1.3.6.1.2.1.2.2.1.2]

#### **Result**

1.3.6.1.2.1.2.2.1.2.1 = STRING: eth1 1.3.6.1.2.1.2.2.1.2.2 = STRING: eth2 1.3.6.1.2.1.2.2.1.2.3 = STRING: eth3

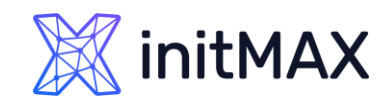

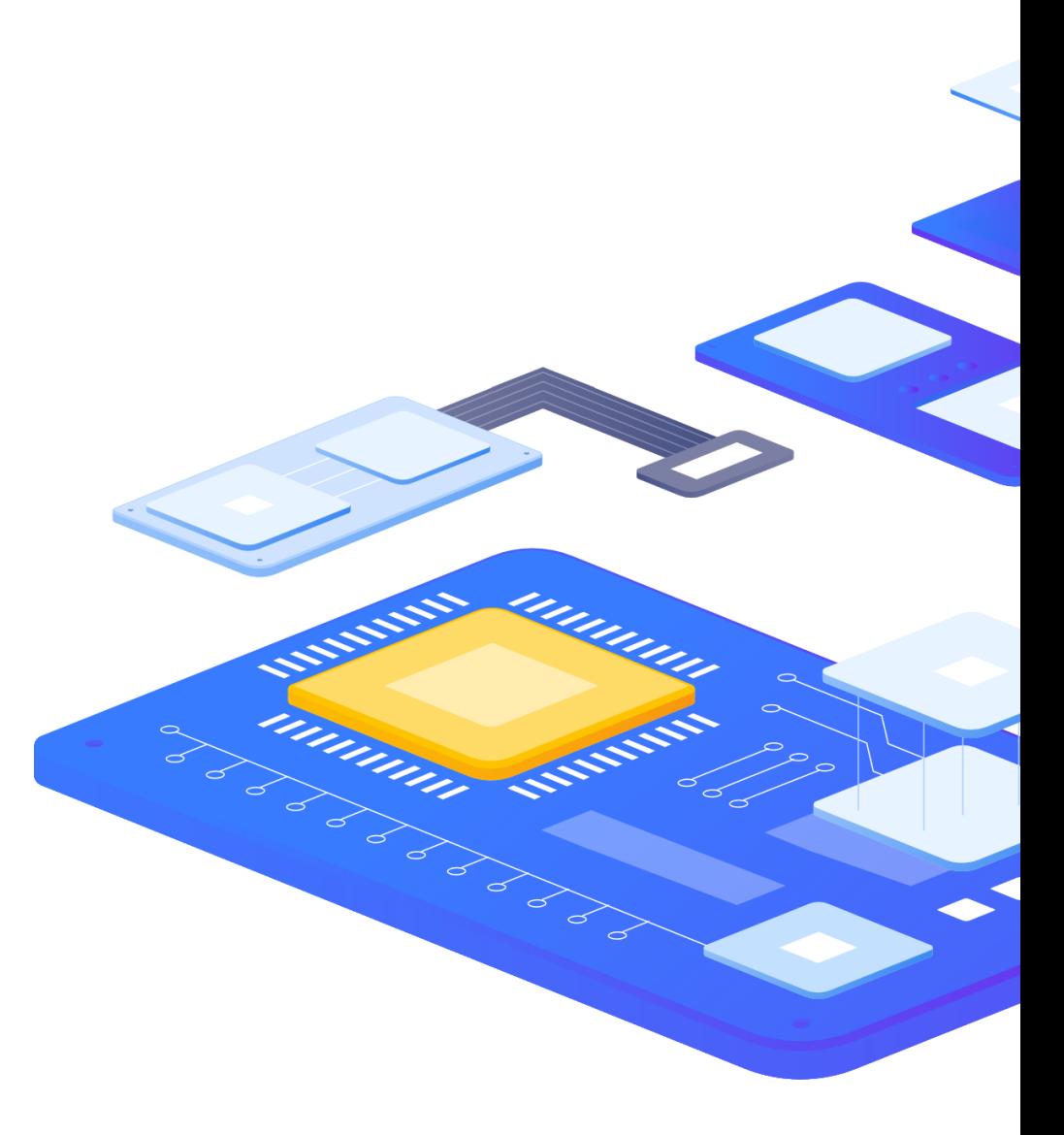

# New walk item

Data from multiple OIDs can also be collected.

#### **Example**

walk[.1.3.6.1.2.1.2.2.1.2,.1.3.6.1.2.1.2.2.1.3]

#### **Result**

1.3.6.1.2.1.2.2.1.2.1 = STRING: eth1 1.3.6.1.2.1.2.2.1.2.2 = STRING: eth2 1.3.6.1.2.1.2.2.1.2.3 = STRING: eth3 1.3.6.1.2.1.2.2.1.3.1 = INTEGER: 6 1.3.6.1.2.1.2.2.1.3.2 = INTEGER: 6 1.3.6.1.2.1.2.2.1.3.3 = INTEGER: 6

**Collecting SNMP metrics and discovering SNMP entities with the new bulk data collection item is 20x faster than regular SNMP polling**

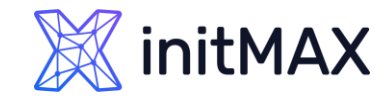

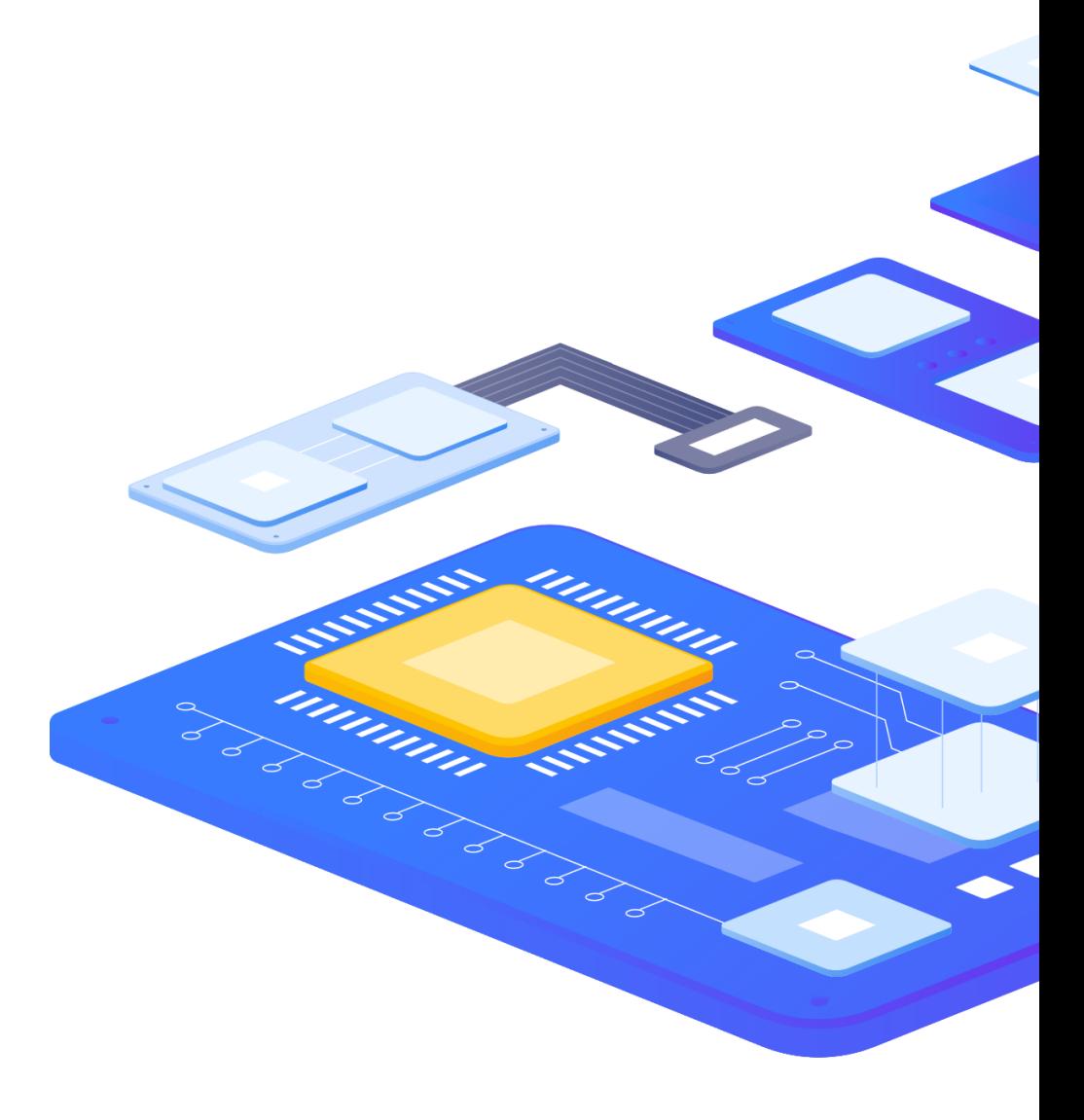

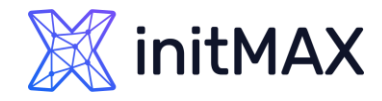

# Snmp preprocessing (SNMP walk to JSON)

Text values won't suffice in most situations. What can we do next?

- New SNMP preprocessing steps have been introduced
- The preprocessing step is defined on the LLD rule
- ▶ The goal is to transform this data into JSON usable with low-level discovery

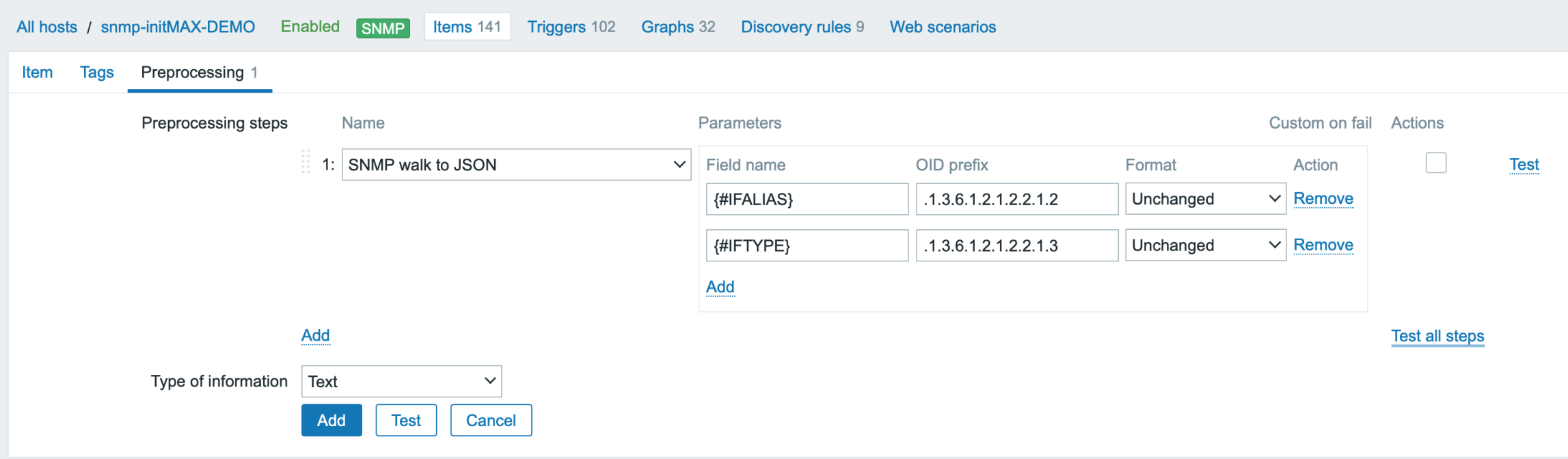

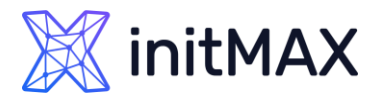

**CONSTRUCTION OF CONSTRUCTION** 

### Zabbix 6.4

# Snmp preprocessing (SNMP walk to JSON)

#### **Result**

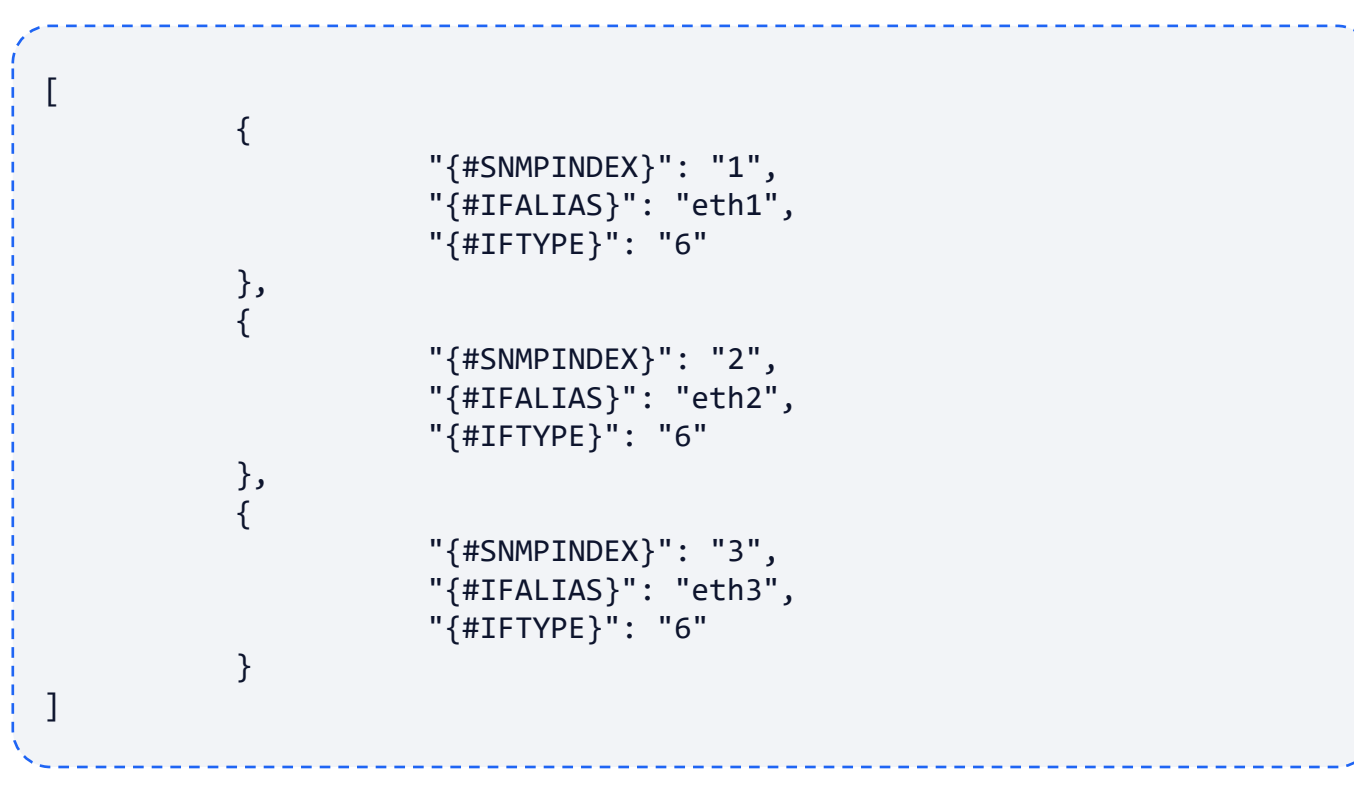

You can see this type of the data via test button on your item

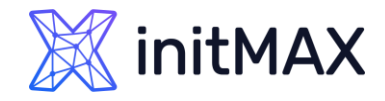

# Snmp preprocessing (SNMP walk value)

Once the data is converted to JSON, we can use SNMP walk value preprocessing step together with LLD macros, to create dependent item prototypes which extract metrics from the master item

Example of item: Incoming Packets on Interface {#IFALIAS}

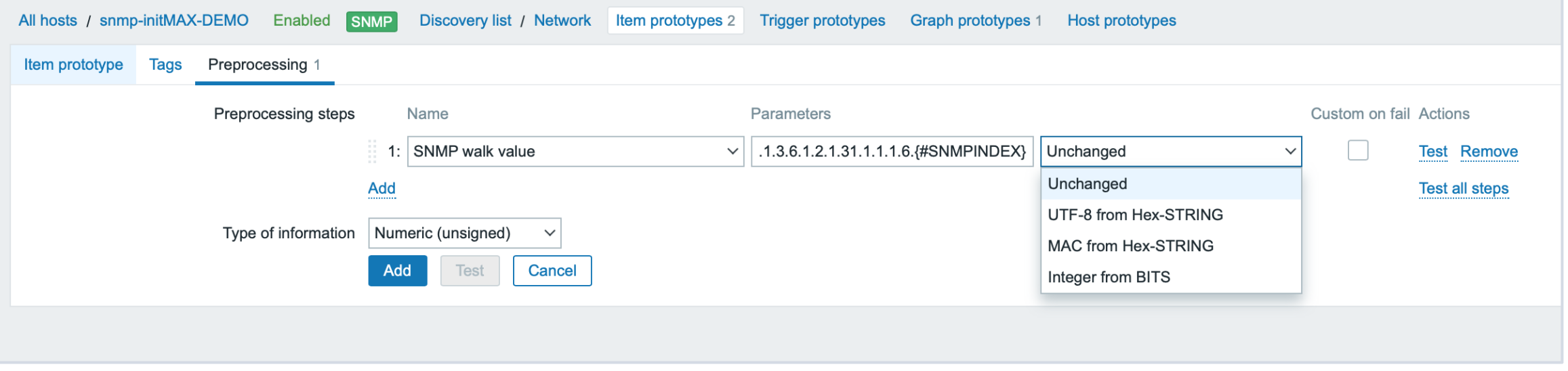

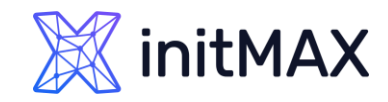

# SNMP Getbulk Requests - notes

- SNMP walk value preprocessing step can be used to transform values to UTF-8 or MAC from Hex-STRING
- ▶ Custom on fail can be used to react on data collection failure
- **EXA** Zabbix official templates will be reworked to use the new SNMP bulk collection approach
- **Max repetition count can be defined for discovery and walk** requests – defines, how many values are gathered in a single bulk request
- [https://www.zabbix.com/documentation/6.4/en/manual/confi](https://www.zabbix.com/documentation/6.4/en/manual/config/items/itemtypes/snmp?hl=max%2Crepe#native-snmp-bulk-requests) [g/items/itemtypes/snmp?hl=max%2Crepe#native-snmp-bulk](https://www.zabbix.com/documentation/6.4/en/manual/config/items/itemtypes/snmp?hl=max%2Crepe#native-snmp-bulk-requests)[requests](https://www.zabbix.com/documentation/6.4/en/manual/config/items/itemtypes/snmp?hl=max%2Crepe#native-snmp-bulk-requests)

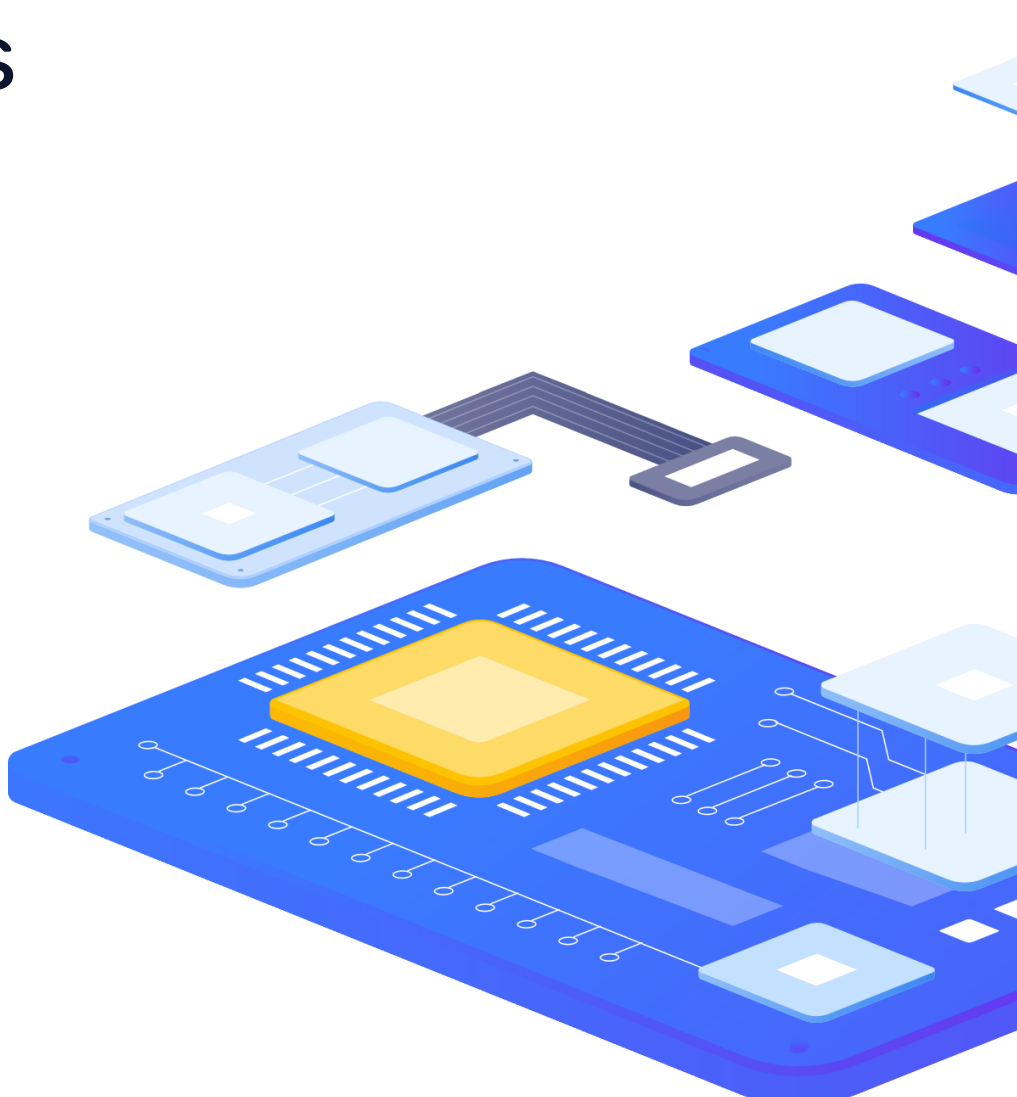

# Streaming metrics and events over http

unung

5

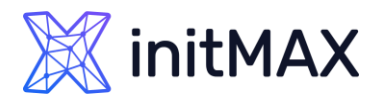

# Streaming metrics and events to external systems

Zabbix currently supports real-time exporting of item values, trigger events and trends to files

This is not sufficient – Zabbix users require the ability to stream item values and events directly to an external endpoint via HTTP

**(This feature currently has experimental status)**

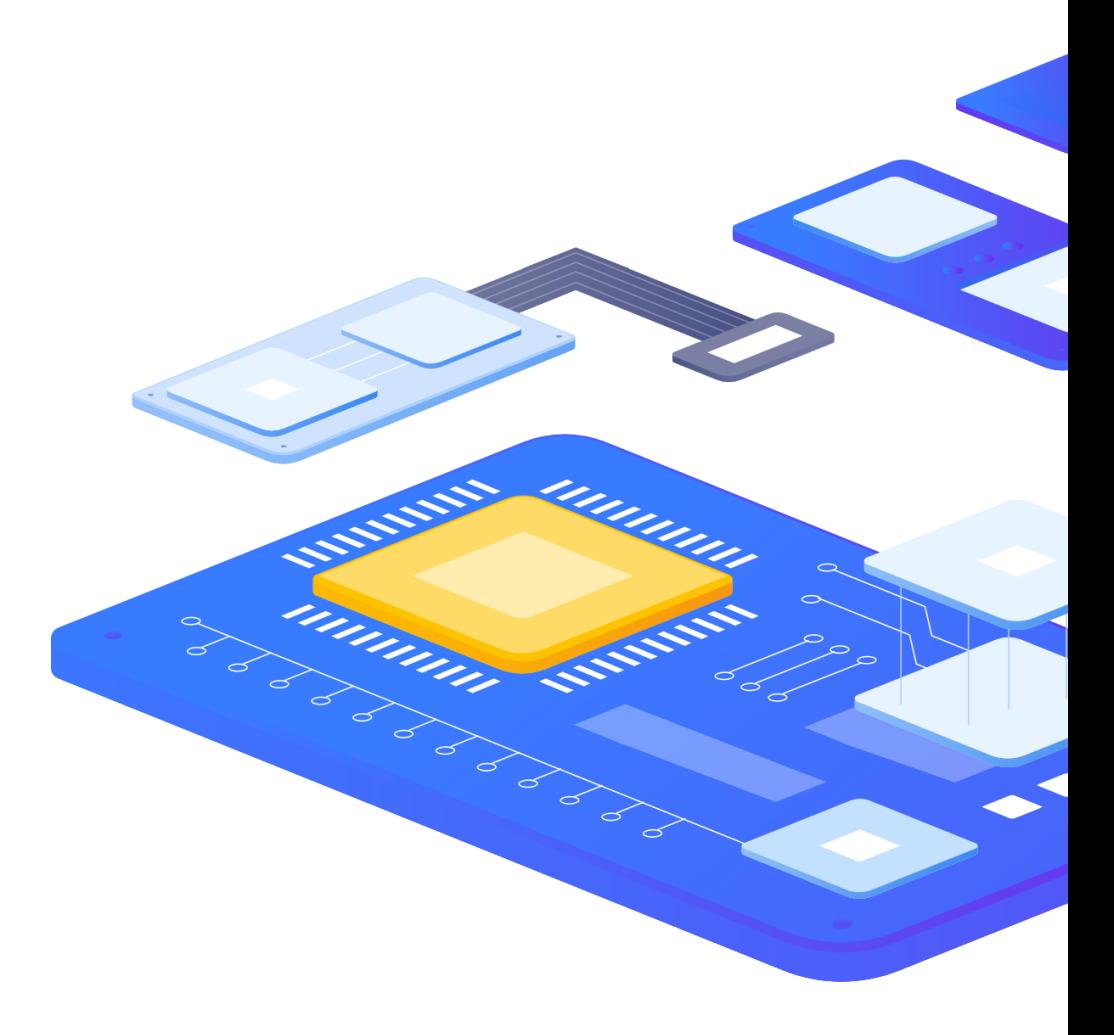

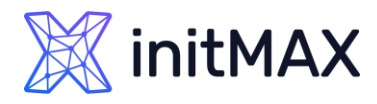

# Streaming metrics and events to external systems

There are multiple enterprise level use cases where streaming data collected by Zabbix can be used to adapt your existing systems and react to events generated by Zabbix

- Make Zabbix a part of your data pipeline by streaming metrics and events to message brokers like Kafka, RabbitMQ, or Amazon Kinesis and adapt your system behavior to the collected data in real-time
- Stream key metrics and events from your applications and microservices to a data lake or a date warehouse for long-term storage
- ▶ Gain additional insights from your metrics and events by streaming them to an external AI engine

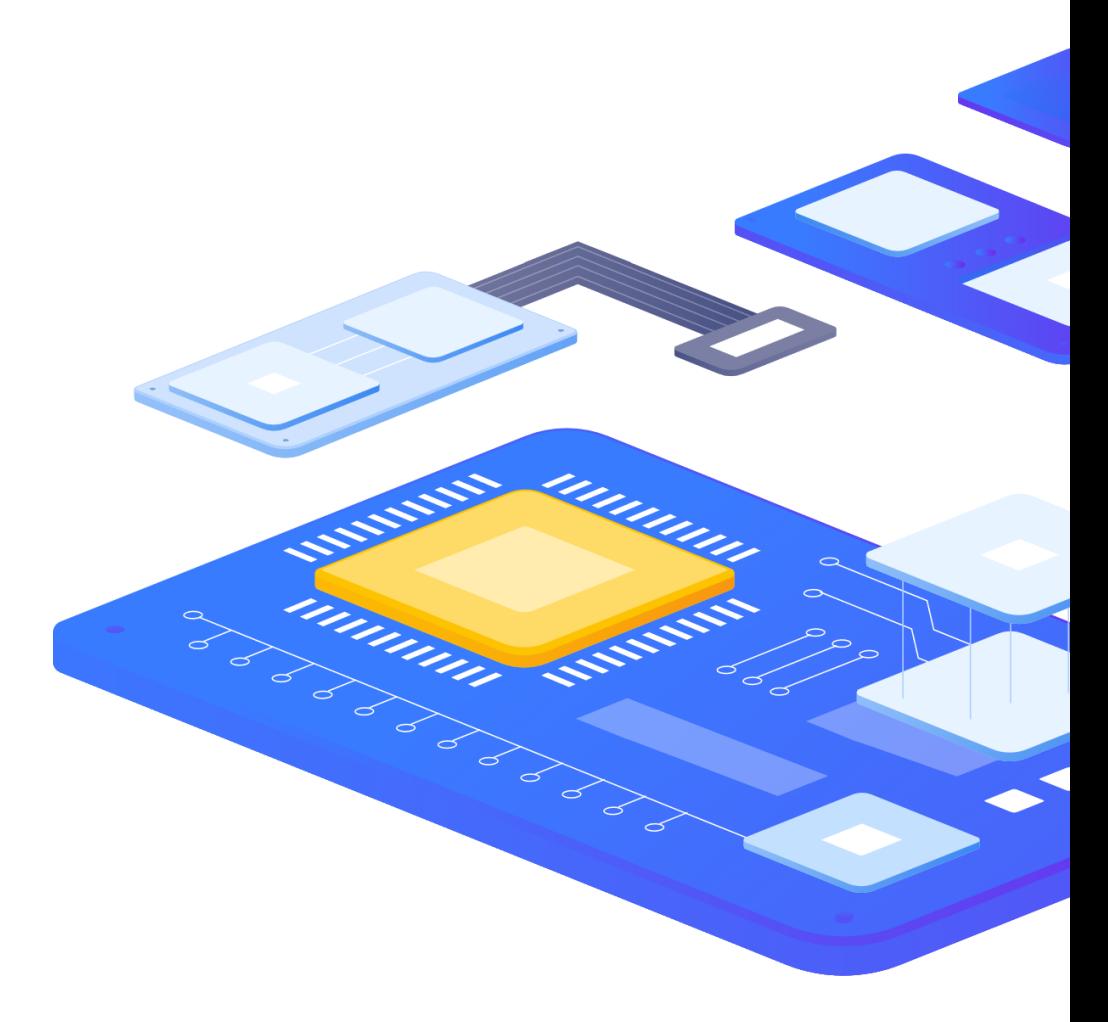

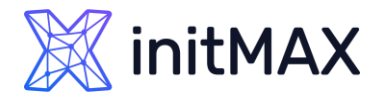

# Streaming metrics and events to external systems

A new Connectors section has been introduced under Administration – General. Here Zabbix administrators can define an external system where item values and events should be pushed to

- ▶ Zabbix server acts as a client and pushes data to the remote endpoint
- Streaming is done over HTTP via REST API
- ▶ New configuration parameter responsible for connector workers StartConnectors (0-100)

#### **Example POST request**

```
POST / HTTP/1.1
Host: log-management.initmax.cz
Accept: */*
Accept-Encoding: deflate, gzip, br
Content-Type: application/x-ndjson
Content-Length: 
4869{"host":{"host":"demo.initmax.cz","name":"demo.initmax.cz"},"groups":["Zabbix","Connector","DEMO"],"item_tags":[{"tag":"Ta
rget","value":"OpenSearch"},{"tag":"Target","value":"WAZUH"}],"itemid":147414,"name":"Demo item value, % 
free","clock":1675972194,"ns":97908485,"value":99.745535424749832,"type":0}
```
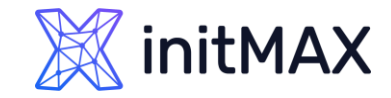

### Zabbix 6.4 Defining a connector

Multiple connectors can be specified in the Connectors section

- Select between streaming item values or trigger events
- Stream only the data matching the tag filter

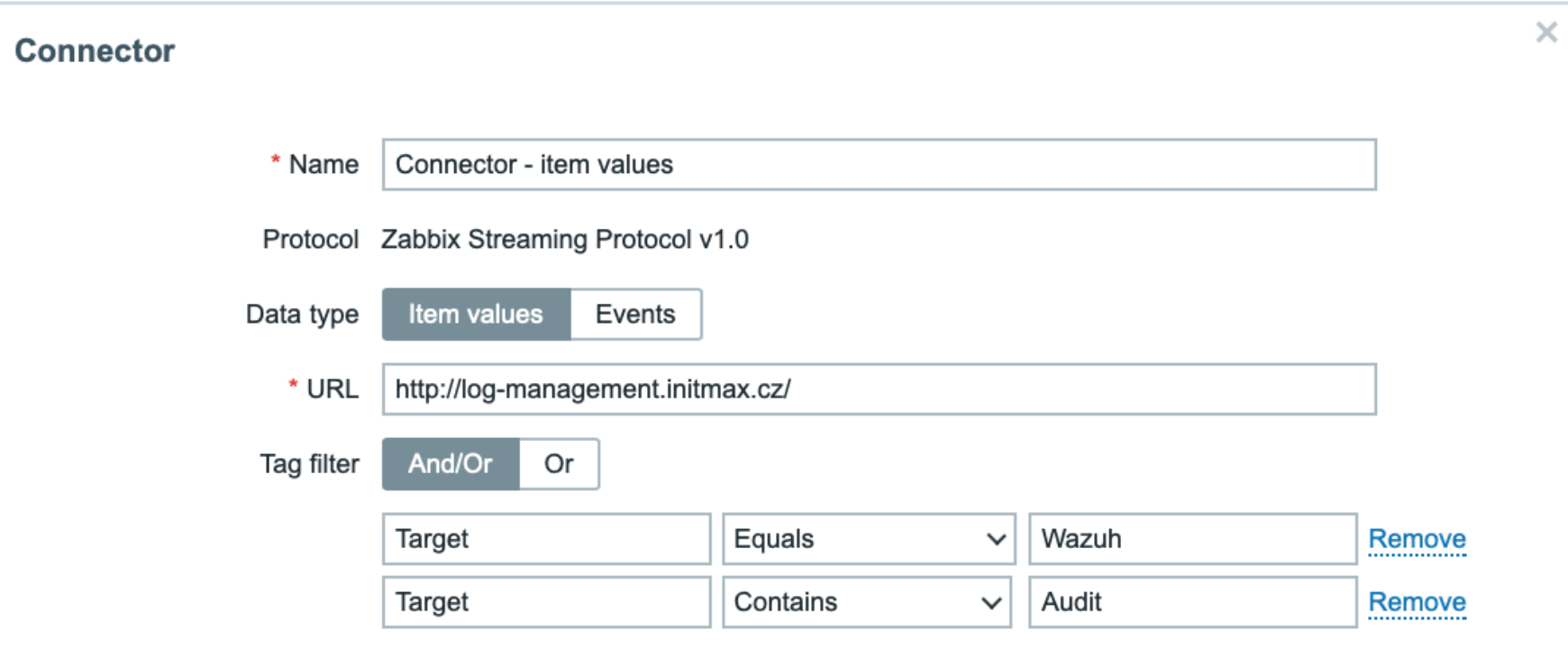

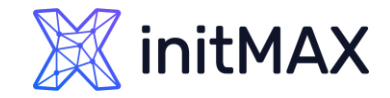

# Customizing the connector

Each connector can be further customized

- Maximum number of events or item values that can be sent over one HTTP connection
- ▶ Number of processes to run for this connector (1-100)
- ▶ Number of attempts (1-5)
- ▶ Timeout (1-60 seconds)
- ▶ Optional authentication (None, Basic, NTLM, Kerberos, Digest, Bearer)

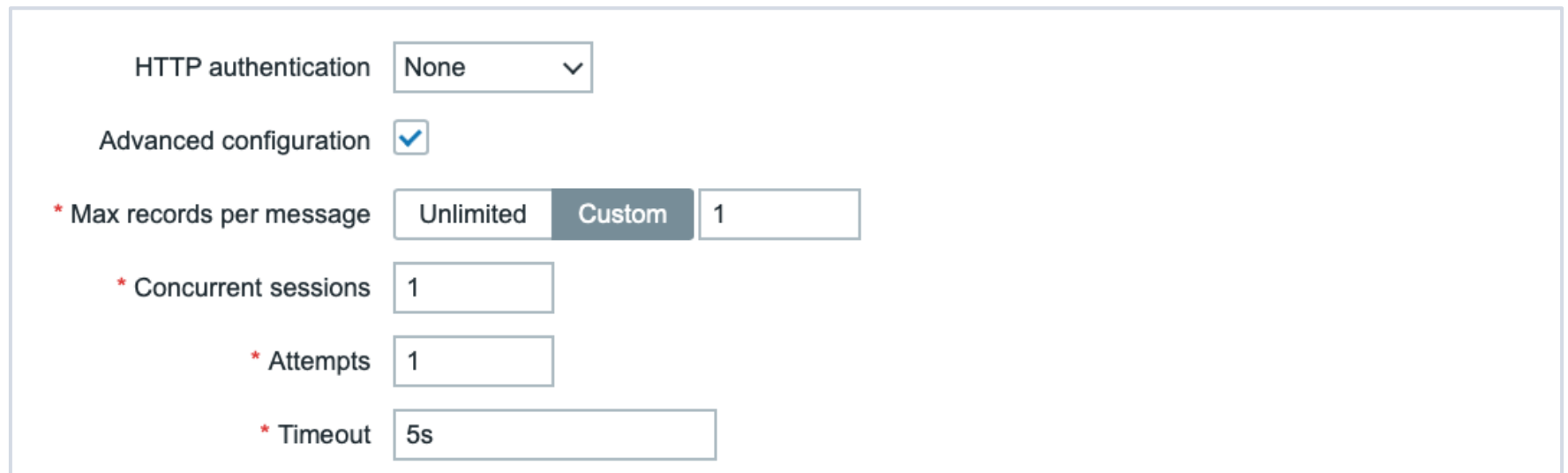

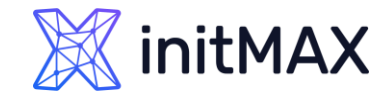

# Advanced configuration

HTTP proxy and authentication settings can also be provided for each connector

- **Provide HTTP proxy settings**
- ▶ Customize SSL certificate settings

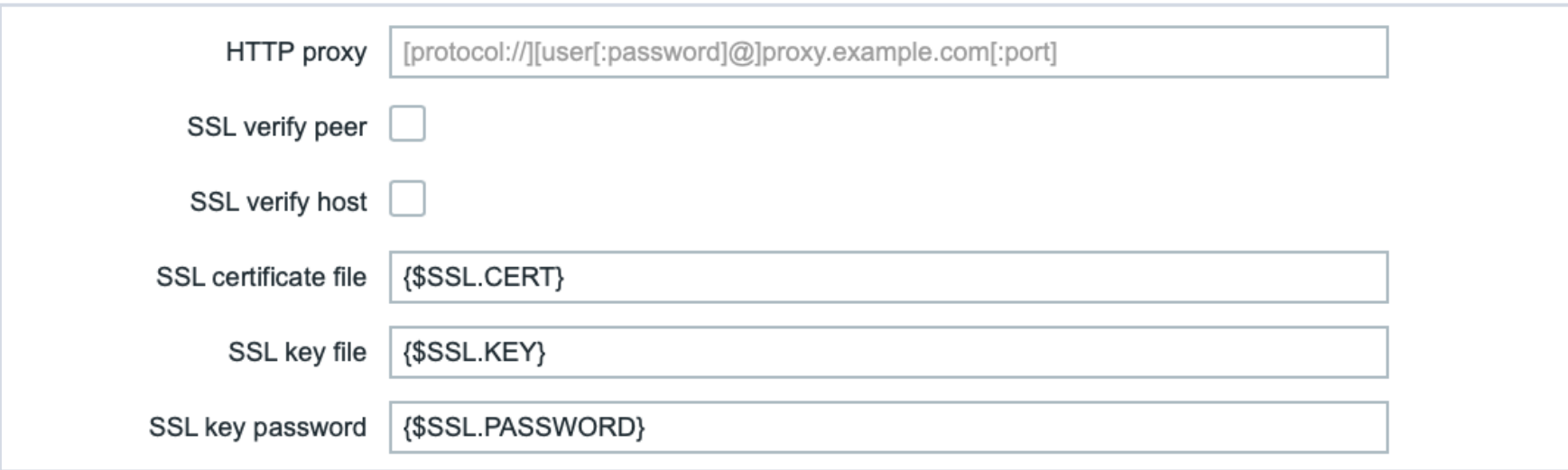

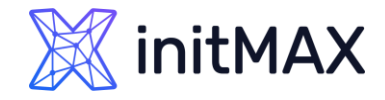

# Advanced configuration – vault secret

HashiCorp or CyberArk vaults can be used to store all the sensitive connector information

- **Connection URL**
- **>** Username, password, bearer token
- SSL certificate, key file, password

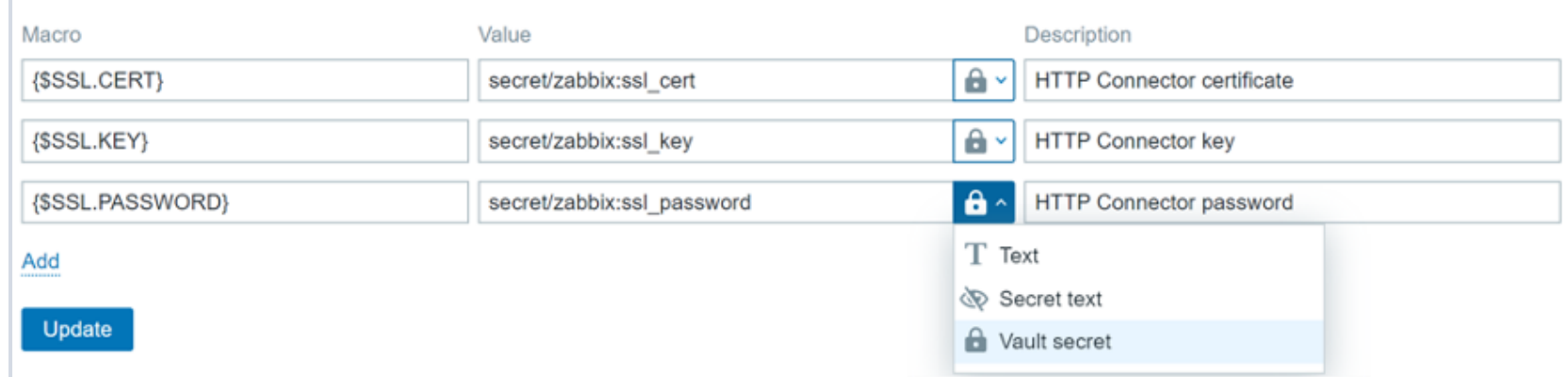

### Cause and symptom events

ummun

6

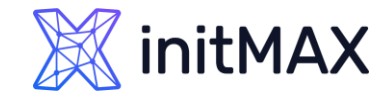

# Cause and symptom events

Zabbix 6.4 adds the ability to mark events as Cause or Symptom events. This allows Zabbix users to filter events in a way, where they can see only root cause problems, instead of being overwhelmed by symptom events

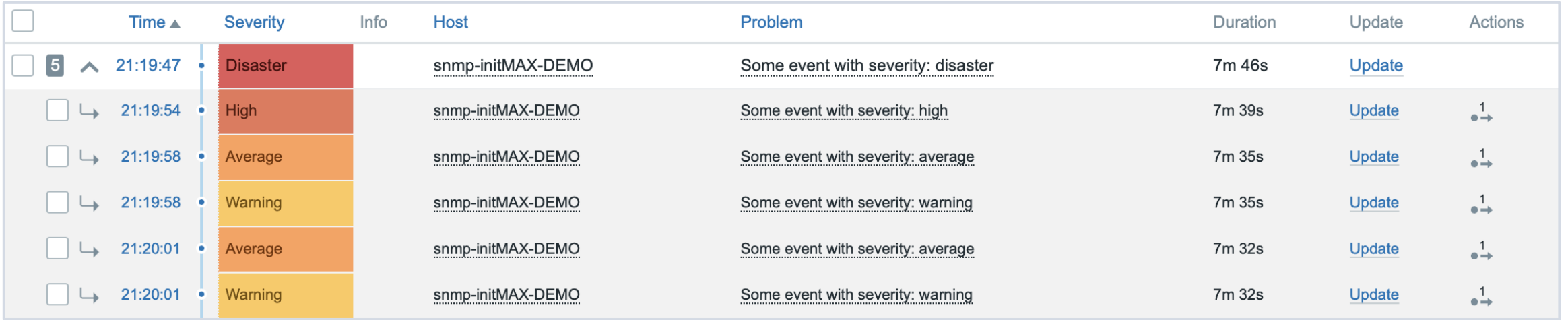

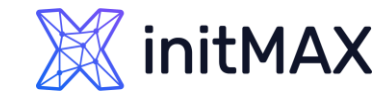

### Cause and symptom events

- **Events can now be marked as cause or symptom events**
- ▶ By default, all new problems are considered as cause events

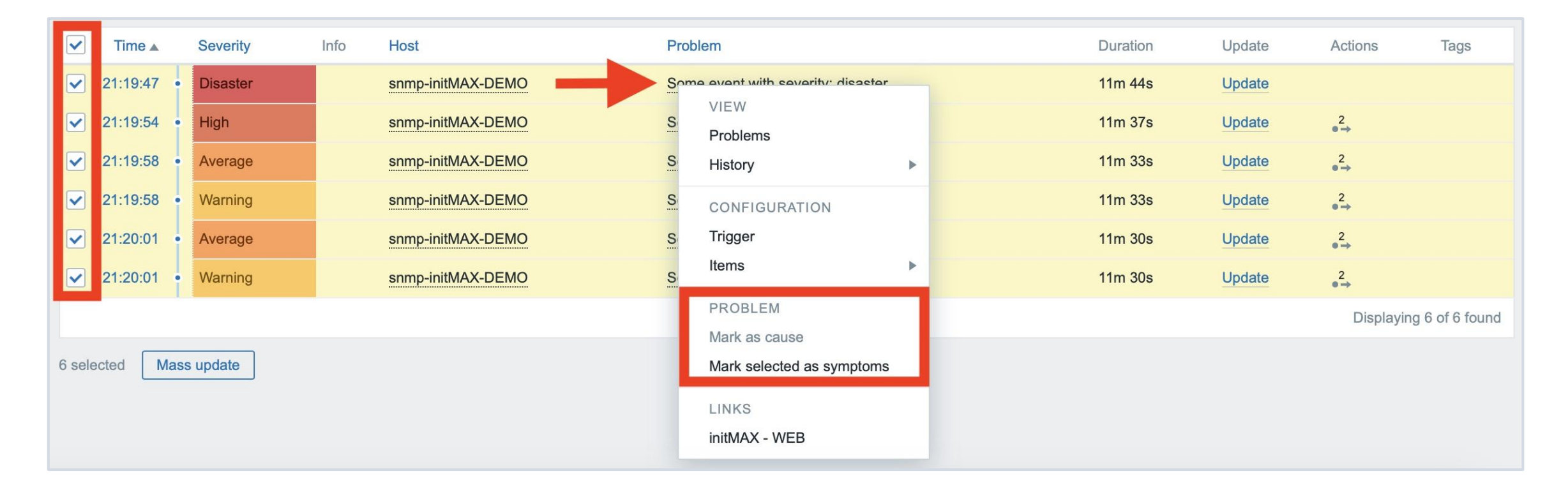

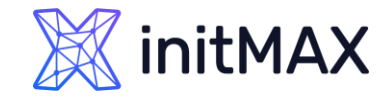

### Cause and symptom events

Symptom events can be converted to cause events by pressing the update button in the problem list (previously – Ack button)

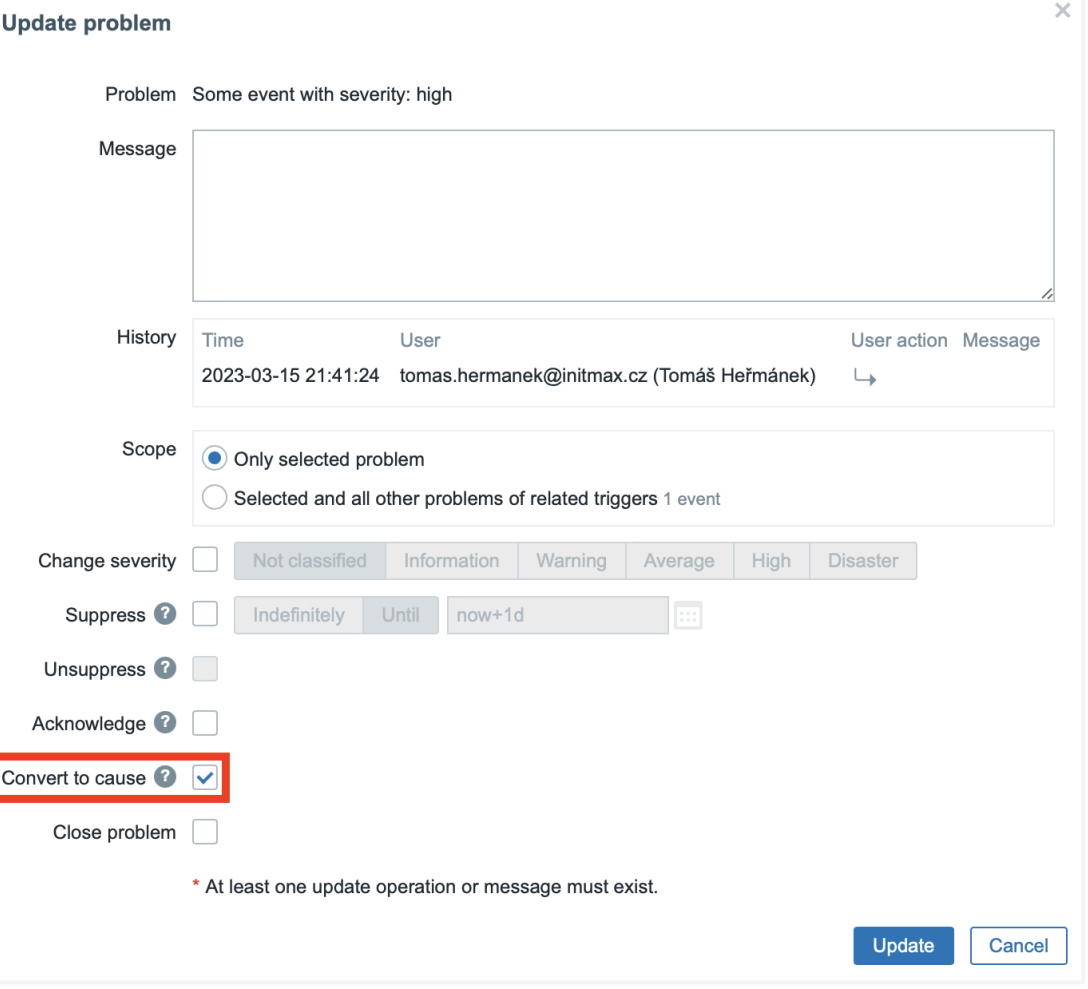

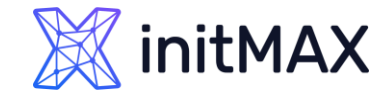

# Symptom problems – actions

#### It is possible to pause operations for symptom problems

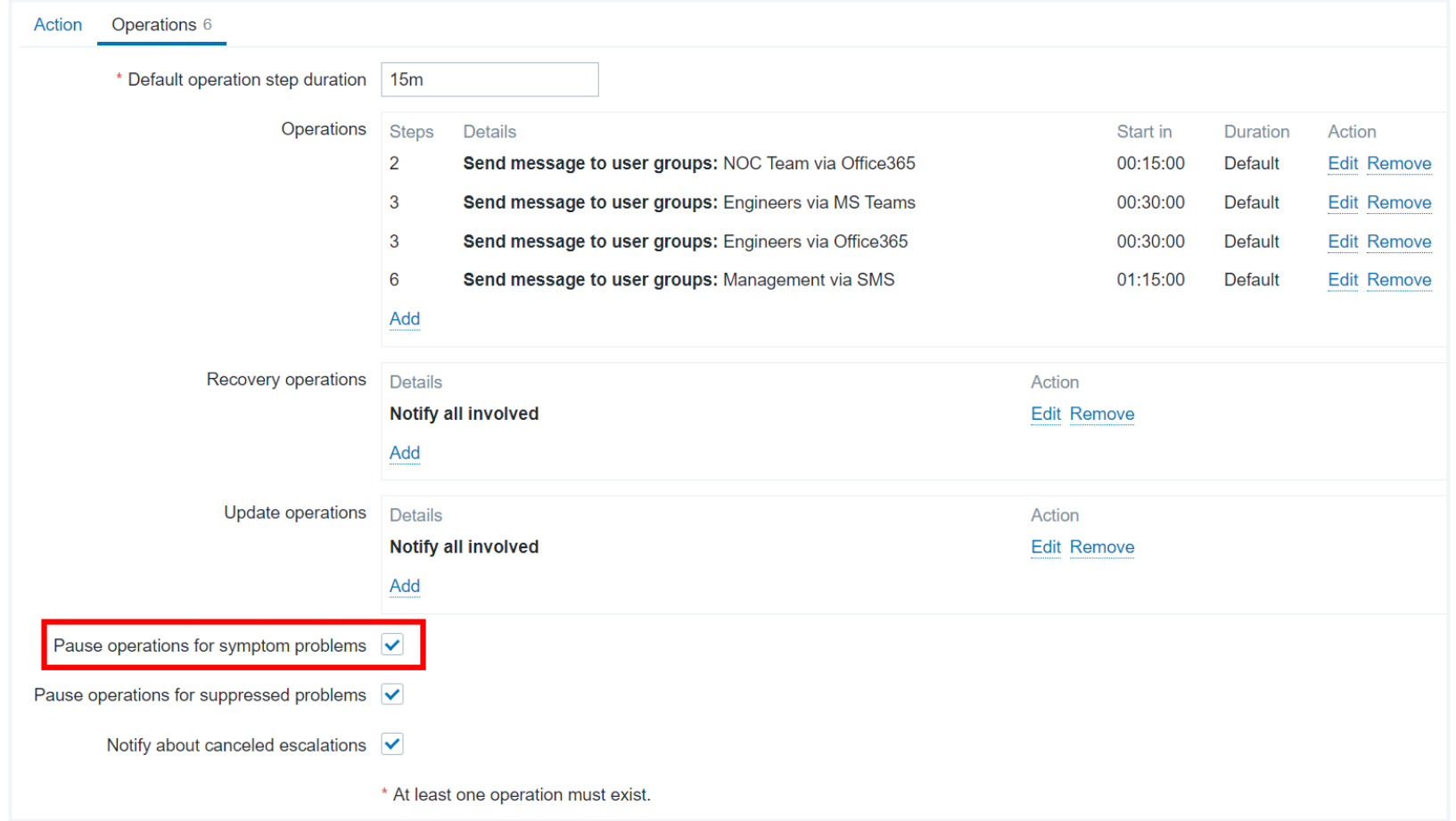

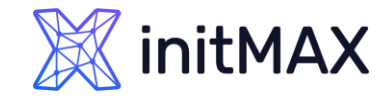

# Symptom problems – actions

Multiple new macros have been introduced to present cause events

- ▶ Cause event name {EVENT.CAUSE.NAME}
- ▶ Cause event tags {EVENT.CAUSE.TAGS}
- ▶ Cause event severity {EVENT.CAUSE.SEVERITY
- ▶ Cause event status {EVENT.CAUSE.STATUS}
- ▶ Cause event value {EVENT.CAUSE.VALUE}
- **More about new cause macros can be found in documentation** [https://www.zabbix.com/documentation/6.4/en/manual/appendix/macros/supported\\_by\\_location#cause](https://www.zabbix.com/documentation/6.4/en/manual/appendix/macros/supported_by_location#cause-and-symptom-events)[and-symptom-events](https://www.zabbix.com/documentation/6.4/en/manual/appendix/macros/supported_by_location#cause-and-symptom-events)

These macros can be used in

- **Trigger-based notifications and commands**
- **Problem update notifications and commands**
- **Manual event action scripts**

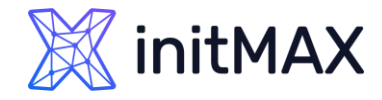

{

### Cause and symptom events – API changes

Multiple event related API calls now support filtering by cause and symptom events

- ▶ event.get and problem.get new symptom parameter (true symptom, false cause)
- **Cause event ID can also be returned in the request response:**

```
 "jsonrpc": "2.0",
     "result": [
\overline{\mathcal{L}} "eventid": "9695",
             "source": "0",
             "object": "0",
             "objectid": "13926",
             "clock": "1347970410",
             "value": "1",
             "acknowledged": "1",
             "ns": "413316245",
             "name": "MySQL is down",
             "severity": "5",
             "r_eventid": "0",
             "c_eventid": "0",
             "correlationid": "0",
             "userid": "0",
             "cause_eventid": "0",
 …
```
Template versioning

ummar

7

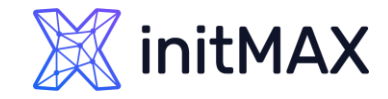

# Template versioning

Template versioning has been introduced to improve the template management and ease of use

**>** New fields in the template list - Vendor and Version

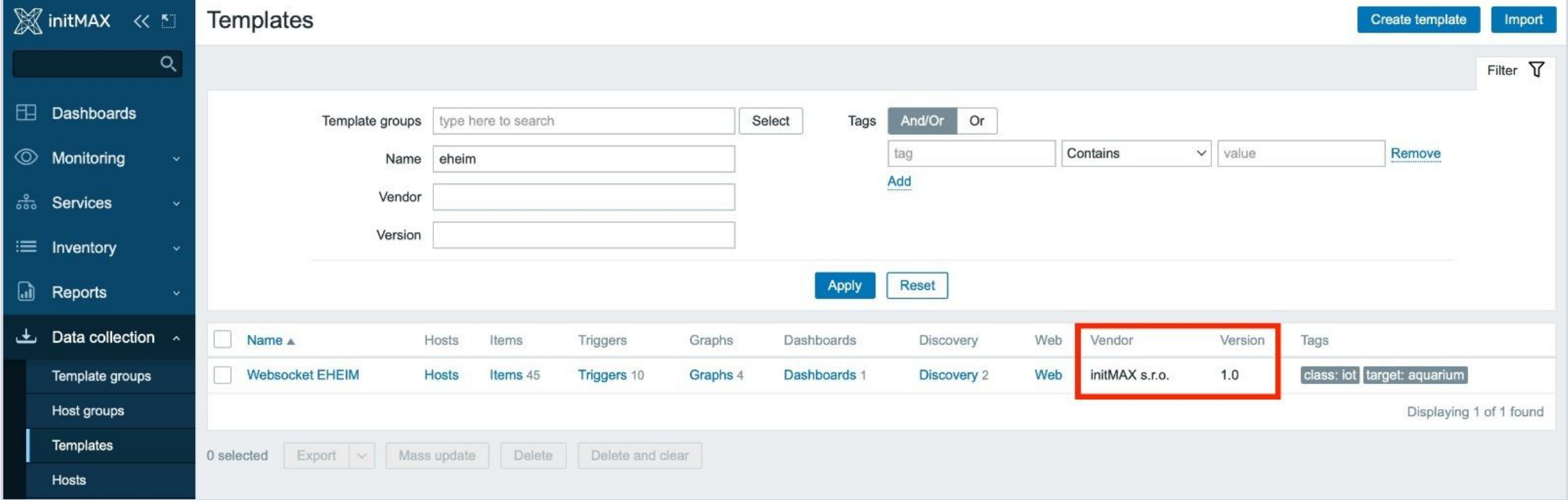

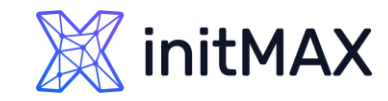

# Template versioning - notes

- **Existing templates will have empty vendor and** version fields
- Import the latest Zabbix 6.4 templates to populate the vendor and version fields
- ▶ Vendor and version fields cannot be edited manually in the frontend
- **For custom templates, the vendor and version** fields will have to be populated by providing them in the template file

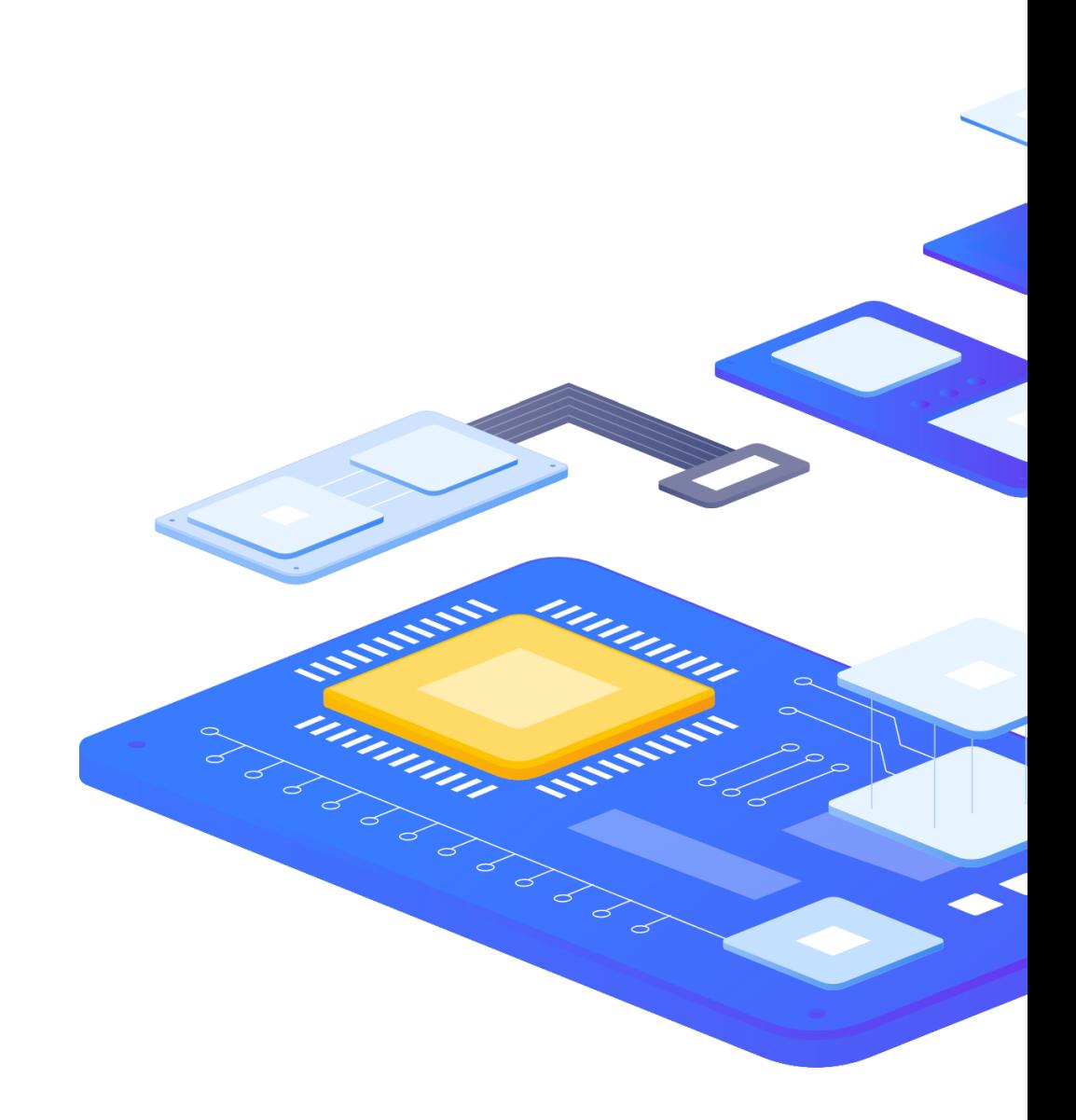

### Support of data collection for outdated proxies

unang

8

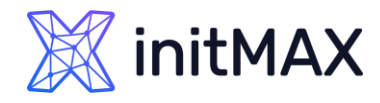

# Support of data collection for outdated proxies

To improve the Zabbix component upgrade workflows (especially for large environments), outdated proxies can still perform data collection with a newer Zabbix server version

- **Proxy is fully supported** if it has the same major version as the Zabbix server
- **Proxy is marked as outdated if its major version is older than** the Zabbix server, but not older than the previous LTS release
- **Dutdated** proxies still support data collection and remote command execution
- **ID other scenarios, the proxy becomes not supported**

The new behavior enables Zabbix administrators to perform **Zabbix upgrades with zero downtime**

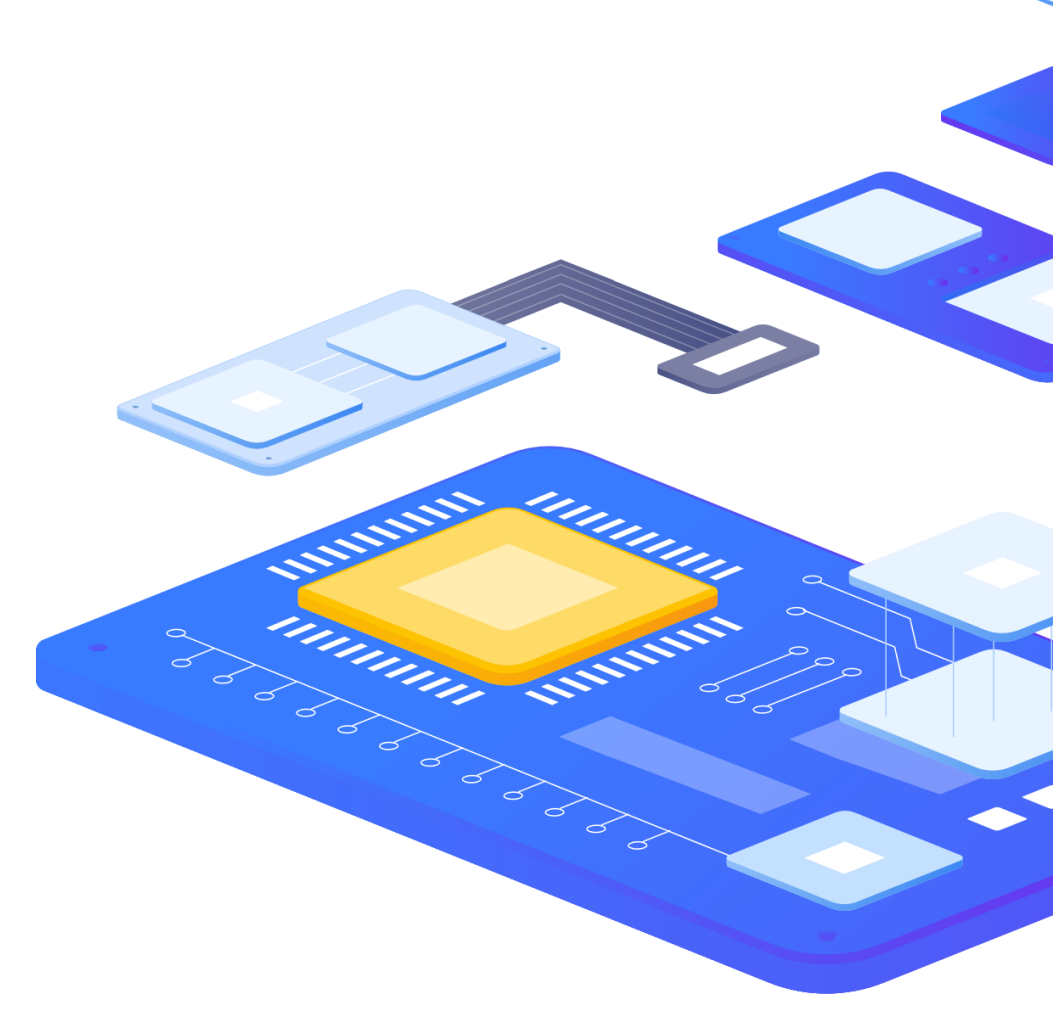

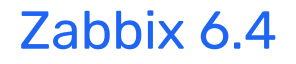

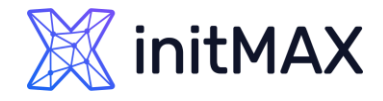

### Support of data collection for outdated proxies

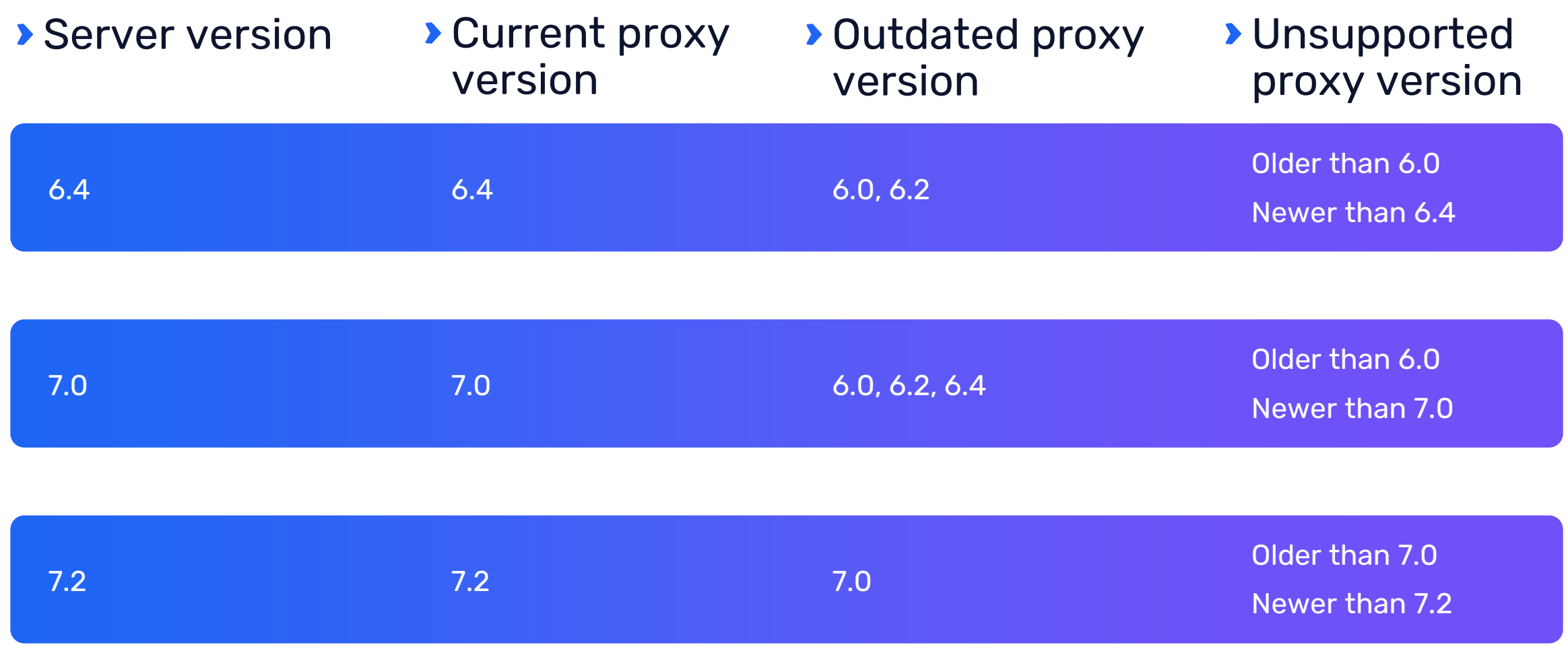

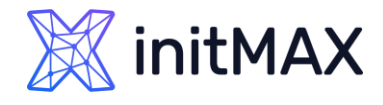

# Support of data collection for outdated proxies

Information about the proxy versions and their status is now displayed under Administration – Proxies

• Clicking on the warning symbol will display information about the proxy compatibility

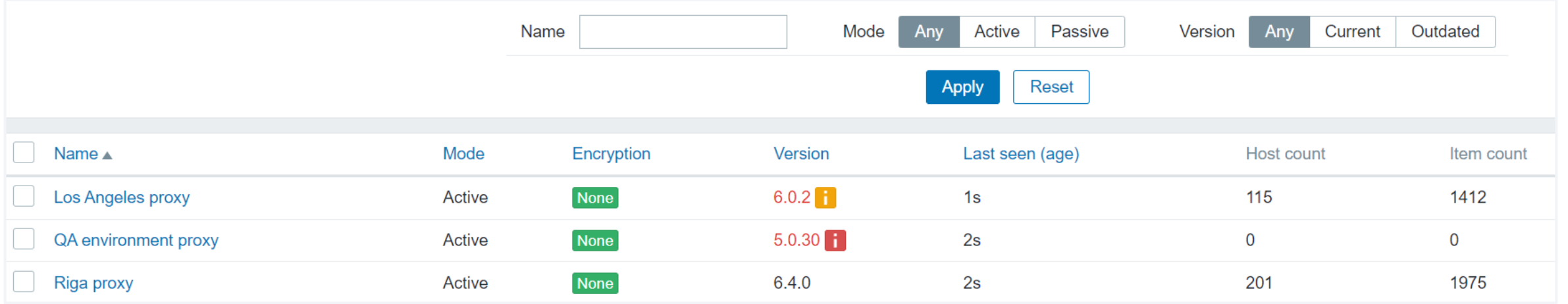

Simplify creation of dashboard widgets

ummun

9

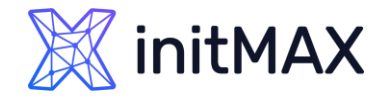

### Simplify custom widget creation

Many community members have created their own custom frontend modules and widgets. Zabbix goal was to endorse this further by streamlining the widget creation process

To achieve this, Zabbix had to implement the following in Zabbix 6.4

- **Make existing official widgets simpler to understand and use as examples**
- Widget metadata should be available as a single "data pack"
- **Adding new widgets should be as simple as adding new files, without changing the existing files**
- Ideally, widgets should also be modular
- **N** Widgets should be easy to list and understand in the Zabbix frontend
- **Provide information to community on how to create a custom widget**

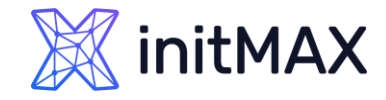

# Widgets converted to frontend modules

All the official Zabbix widgets have been converted to modules and are available in the Modules section

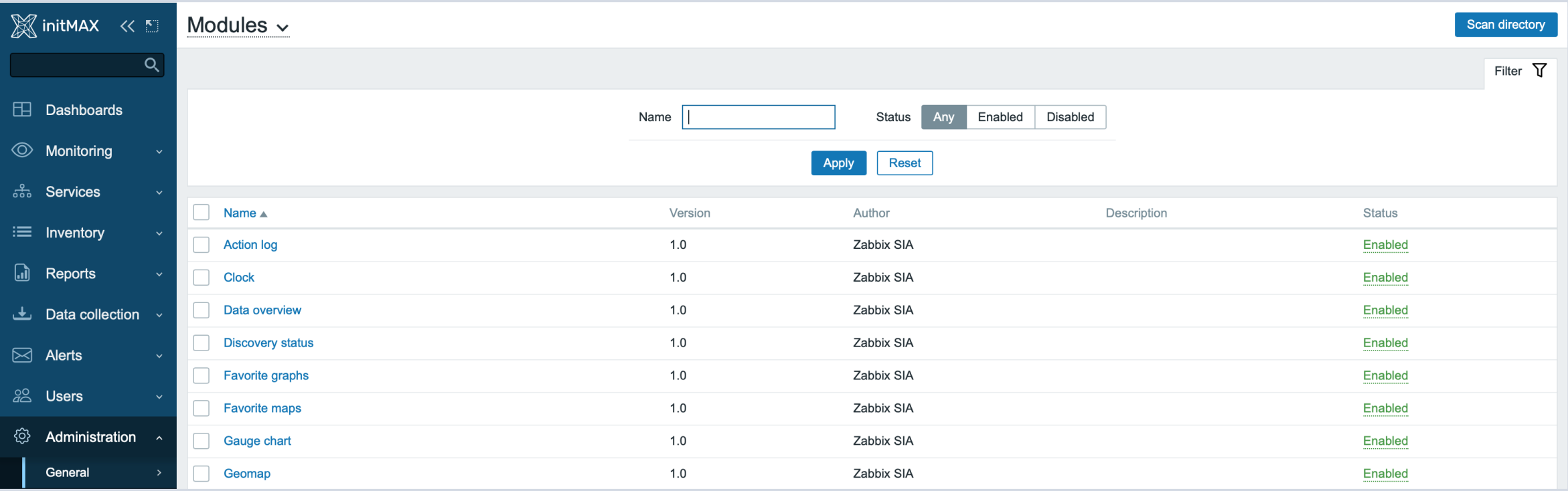

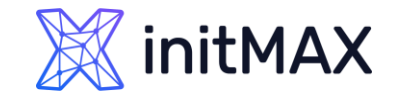

# Simplify creation of dashboard widgets

- ▶ Built in widgets are moved to ui/widgets directory
- ▶ Custom widgets should reside in ui/modules/<widget>
- ▶ To support widgets, modules can load custom JavaScript/CSS/Images
- As soon as the widget is placed, clicking the Scan directory button in the Modules section will detect the new widget
- Additional information about the widget can be seen in the widget properties in the frontend

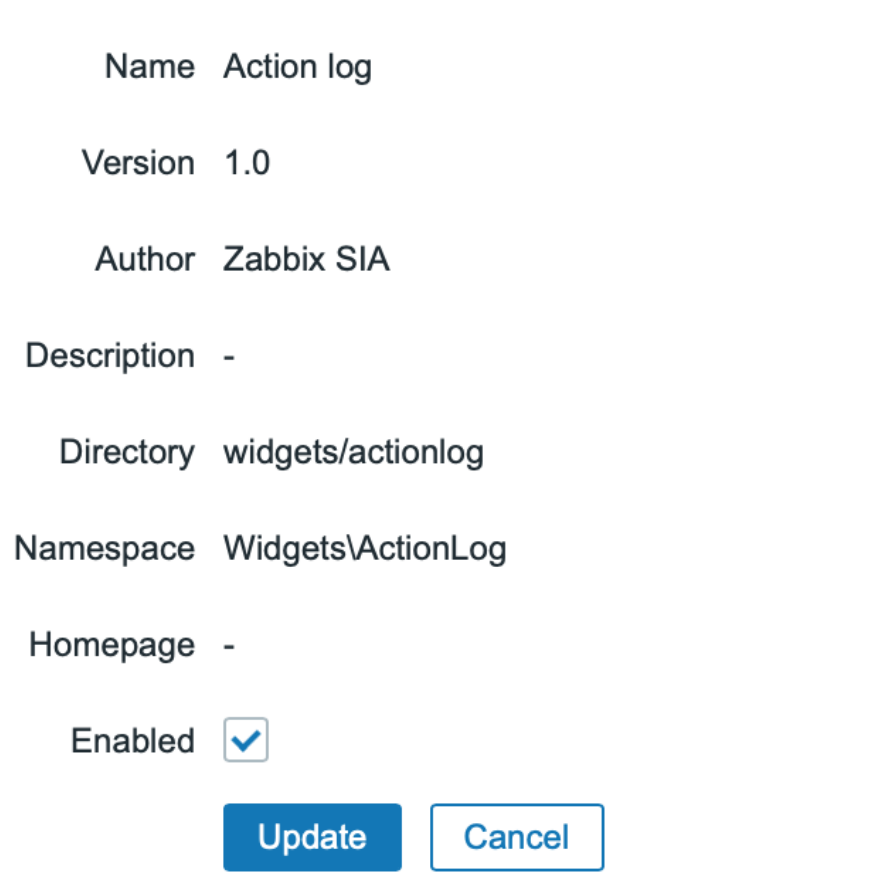

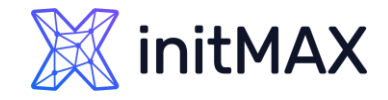

# Developer Center

A new Developer Center documentation section has been published. Here you can learn by examples how to create custom

- **>** Frontend modules
- ▶ Go Plugins
- **Dashboard widgets**

The documentation inludes not only examples, but also guidelines, code snippets, and step-by-step tutorials <https://www.zabbix.com/documentation/current/en/devel>

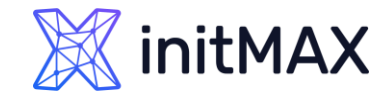

### Developer Center

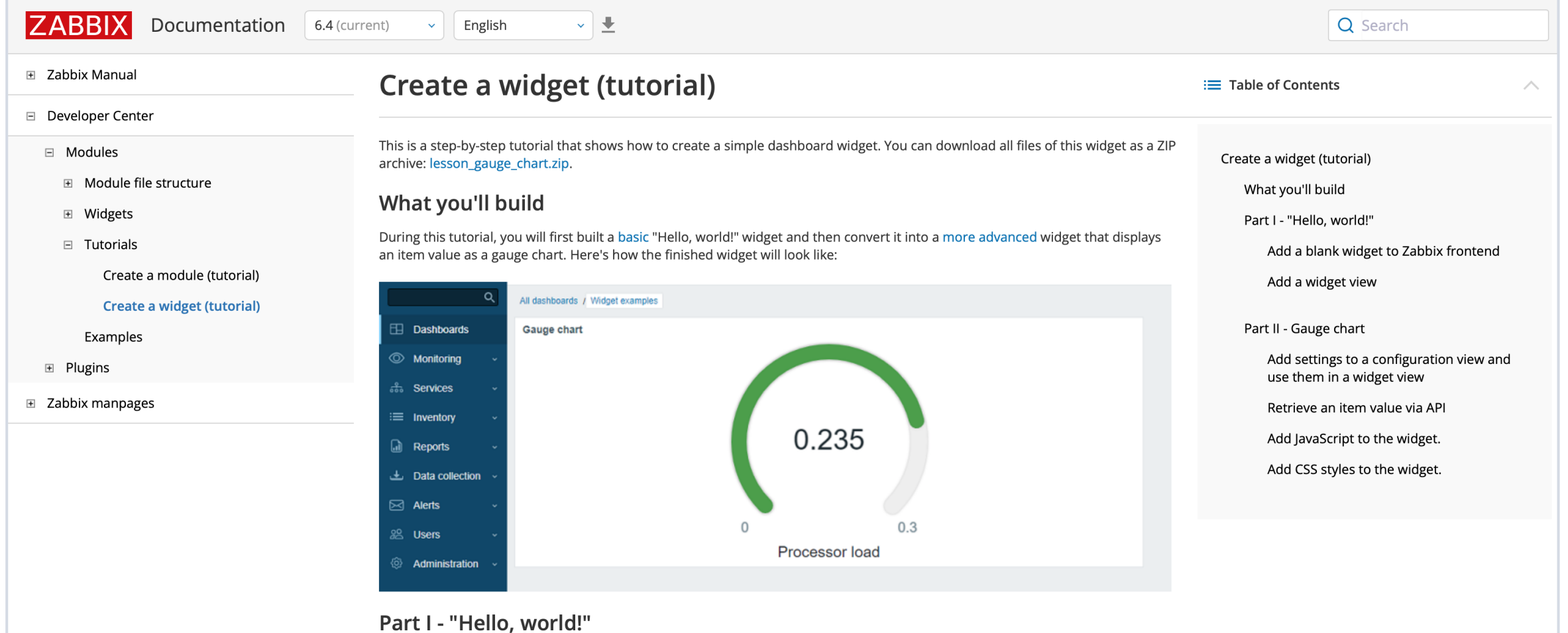

In this section you will learn how to create the minimum required widget elements and add a new widget to Zabbix frontend.

# 10

Other changes and improvements

unung

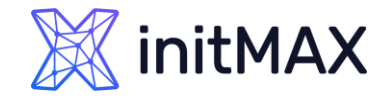

# Dynamic item value thresholds

The item value widget now provides the option to define different thresholds and change the background color accordingly

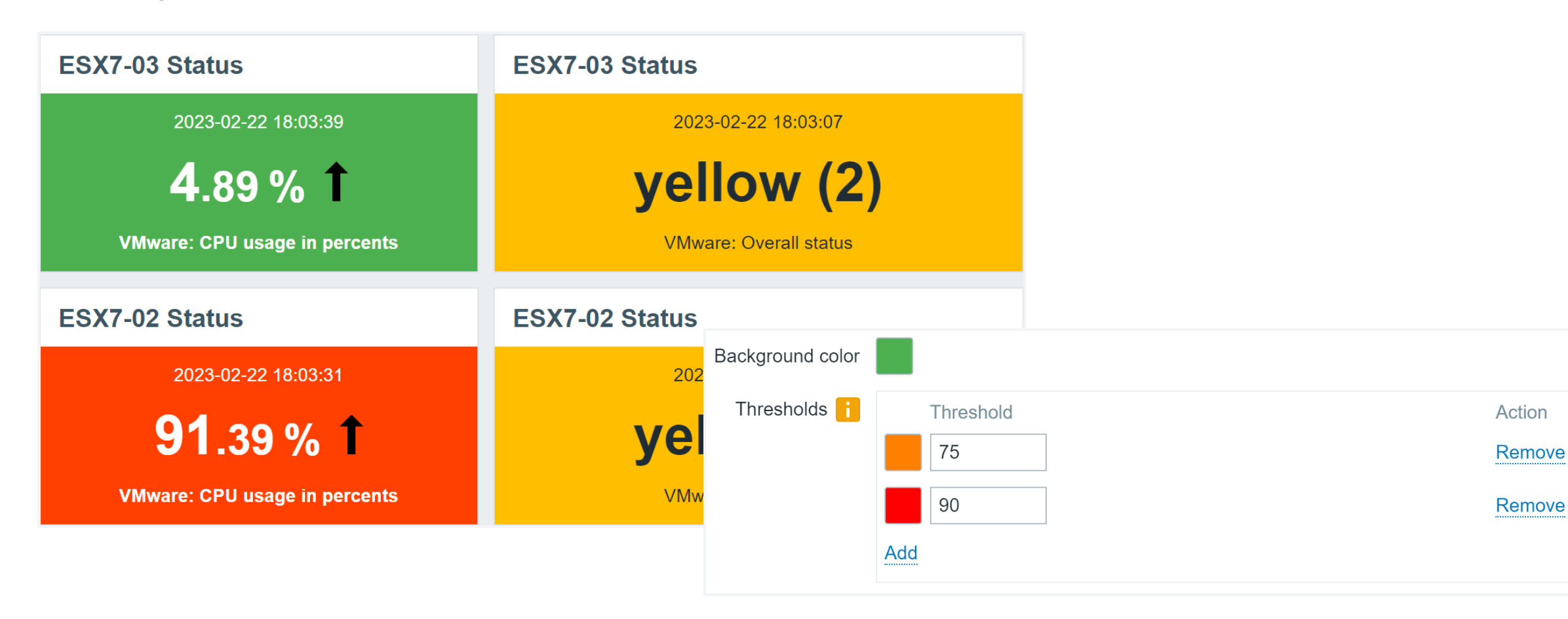

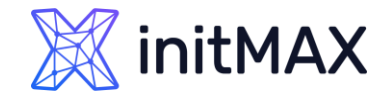

### Zabbix 6.4 Custom links

Ability to provide custom URLs for hosts/events, to quickly manage the problem in an external system

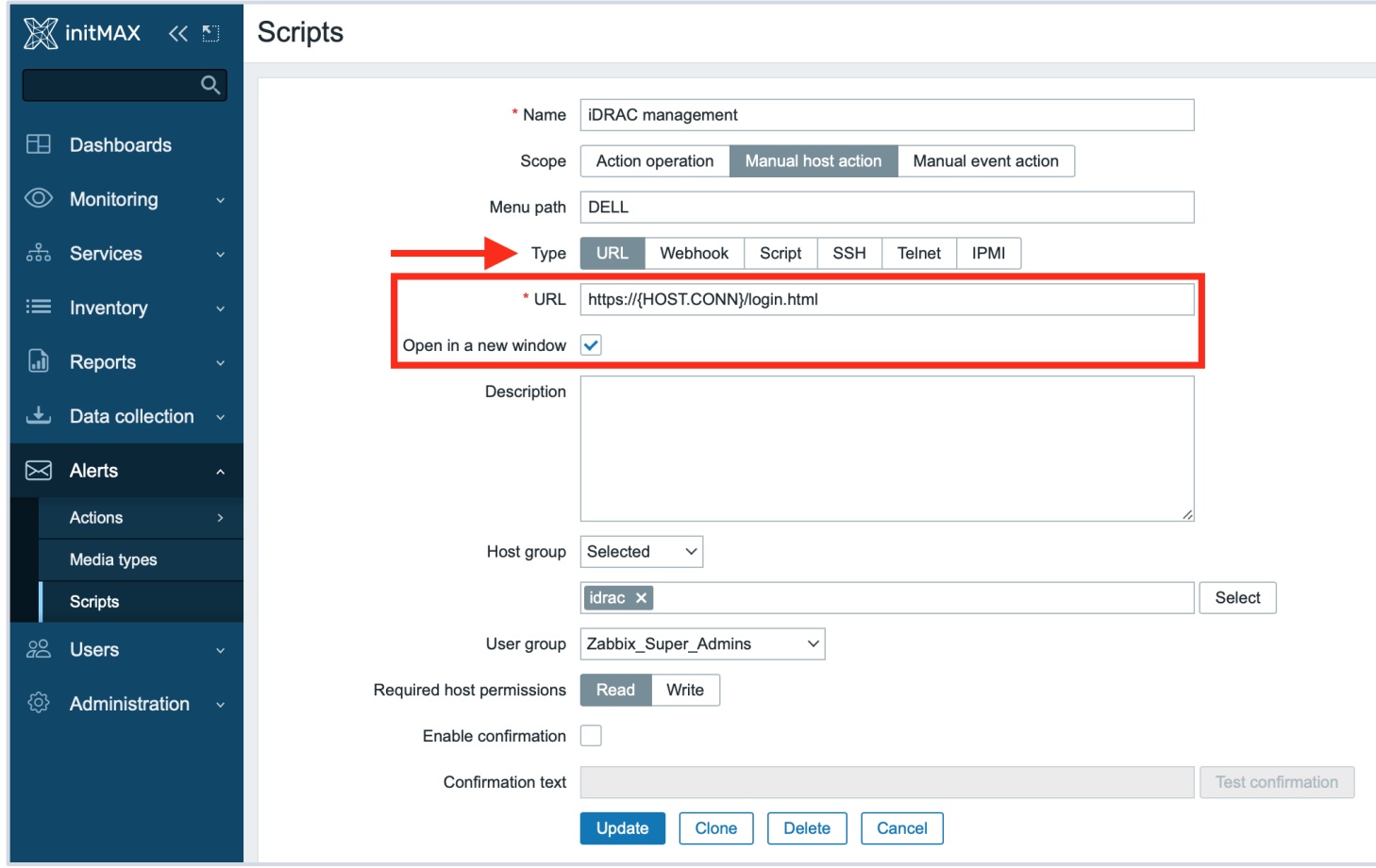

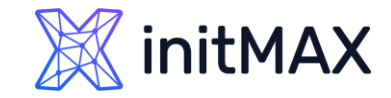

# Custom links

- **Trigger URLs can also be assigned in trigger configuration**
- Ability to define more user-friendly navigation to URLs from events

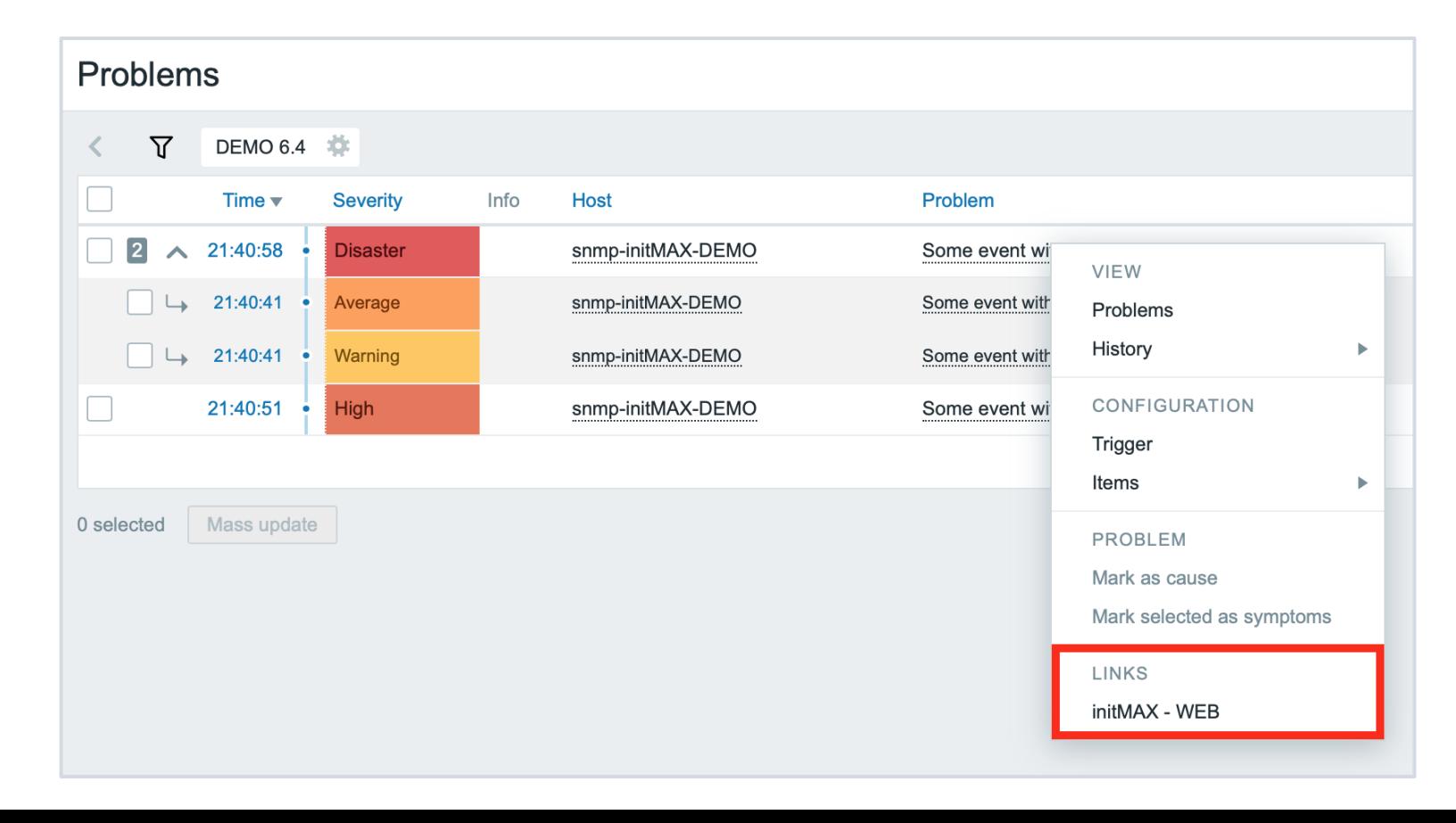

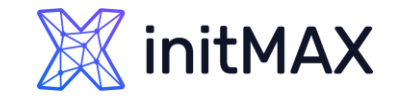

# Trigger URL labels

A menu entry label can now be defined for trigger URLs

Visible when clicking on the problem event generated by the trigger

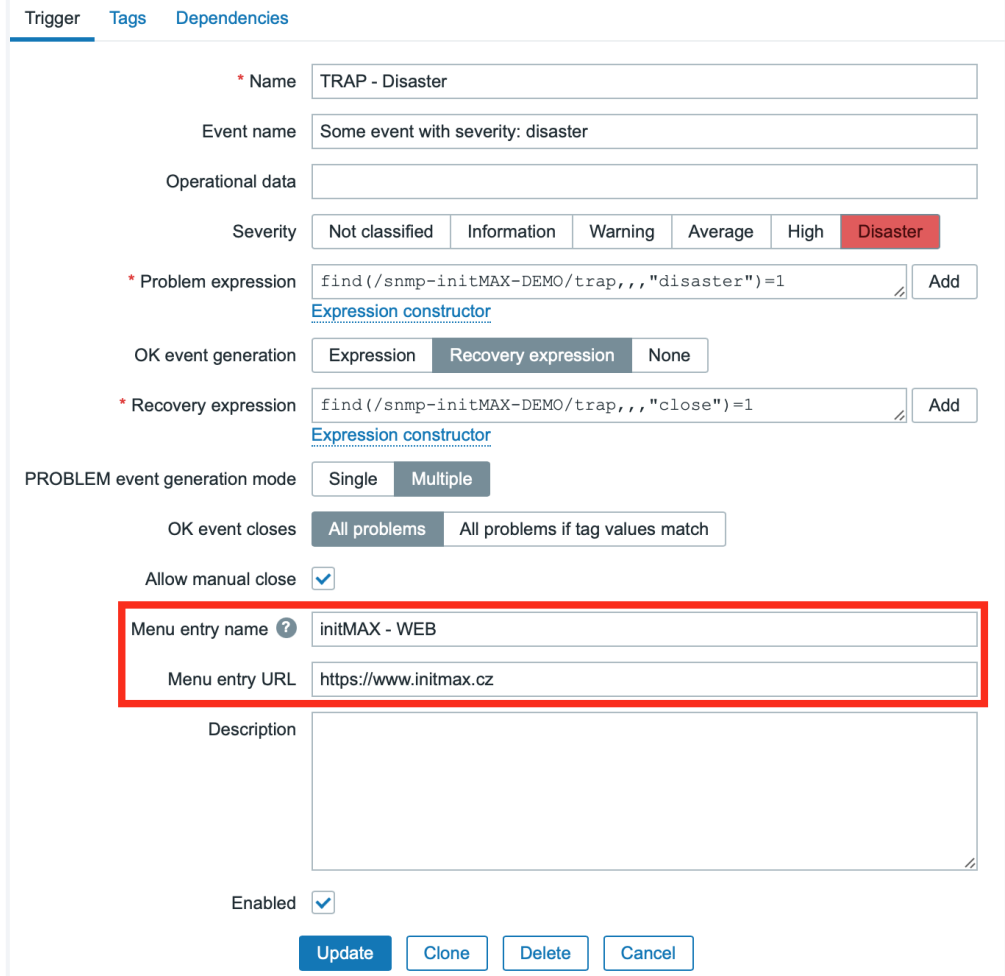

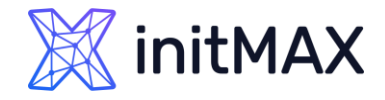

# Optional interfaces for server checks

Having a dummy host interface isn't required anymore for item types related to checks originating directly from Zabbix server or Zabbix proxy

- Simple check
- **External check**
- ▶ SSH agent
- ▶ Telnet agent

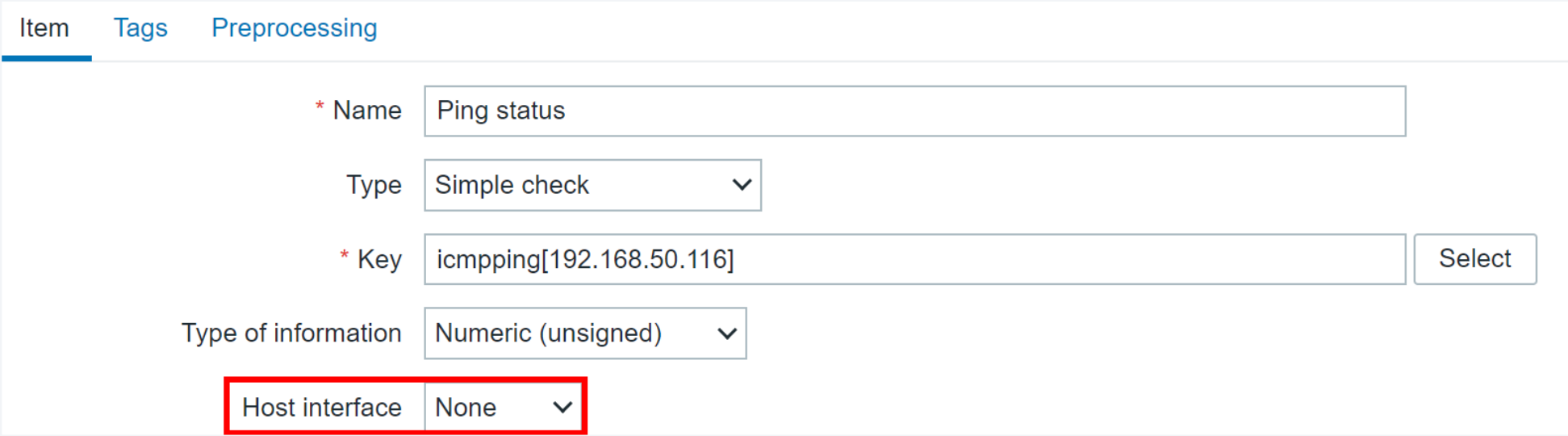

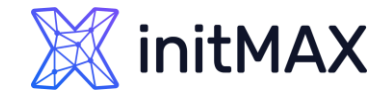

# Improved media type configuration

Zabbix 6.4 introduces the ability to select an email provider

- Select from Gmail, Gmail relay, 0365, O365 relay or Generic SMPT
- **Generic SMTP configuration** corresponds to the old default email media type configuration

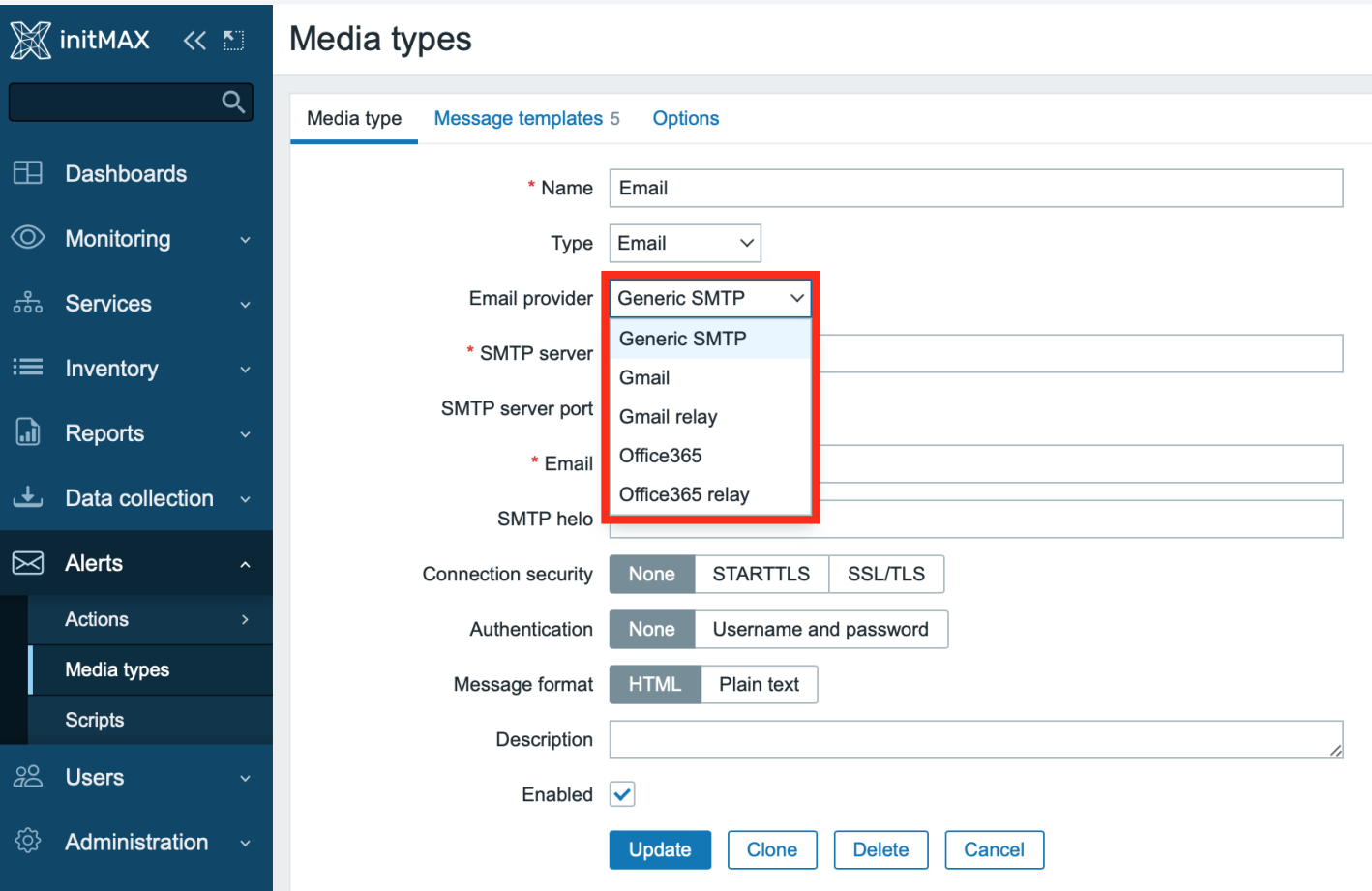

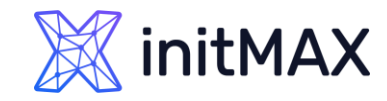

# Preprocessing improvements

- ▶ Vastly The new preprocessing design enables preprocessing parallelism by moving to thread-based preprocessing workers
- **This enables Zabbix to collect and preprocess hundreds of** thousands of metrics without causing any queues and bottlenecks

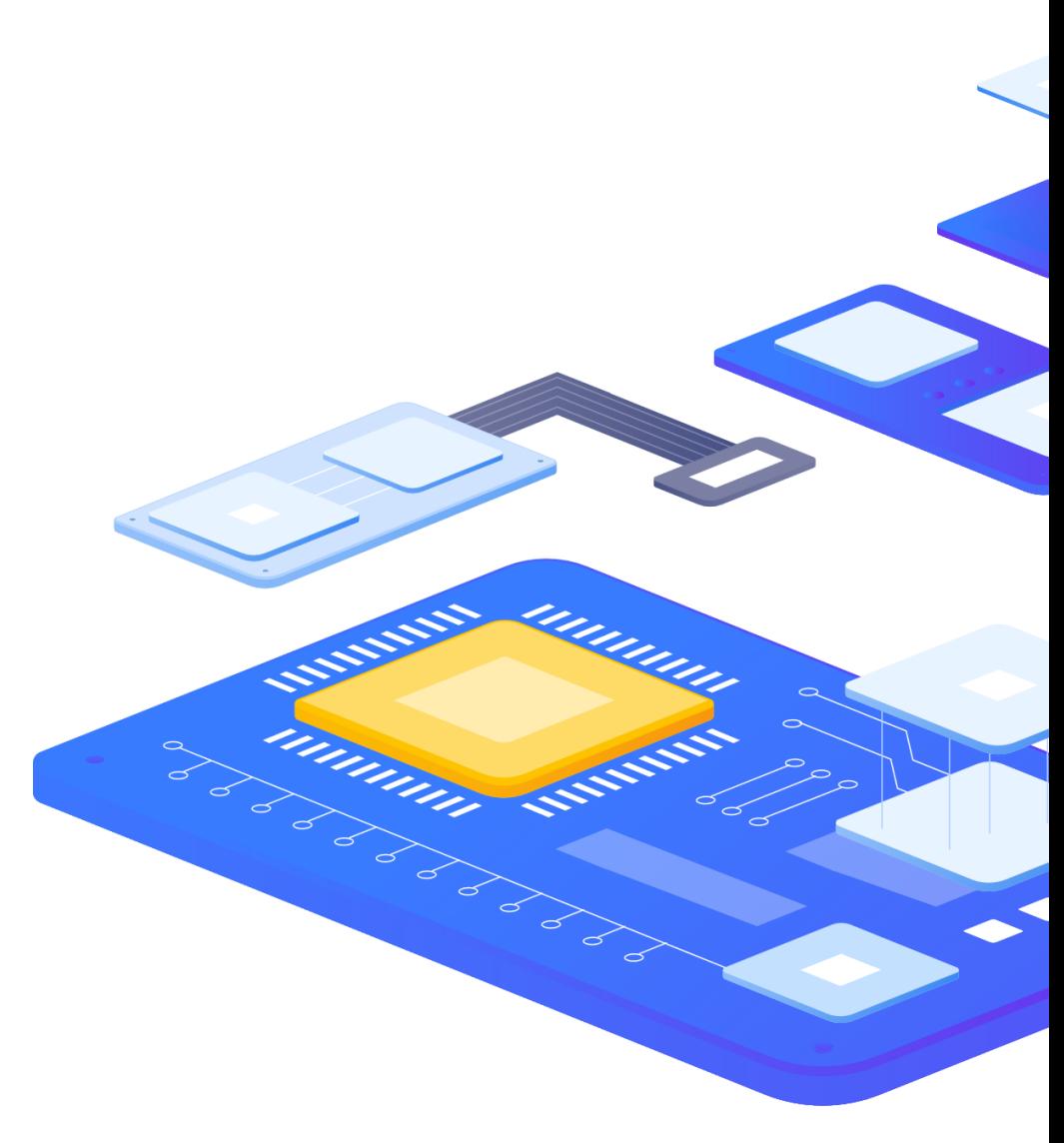

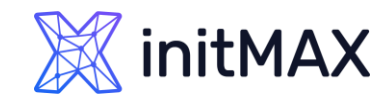

# Preprocessing improvements

The new preprocessing design brings multiple improvements

- Vastly improved preprocessing of JSON/XML data structures used to populate dependent items
- **This resolves situations with data collection delays due to** preprocessing bottlenecks
- Improved performance for official templates using many dependent items. For example: Elasticsearch and ClickHouse
- **Improved performance affects both Zabbix server and Zabbix** proxy

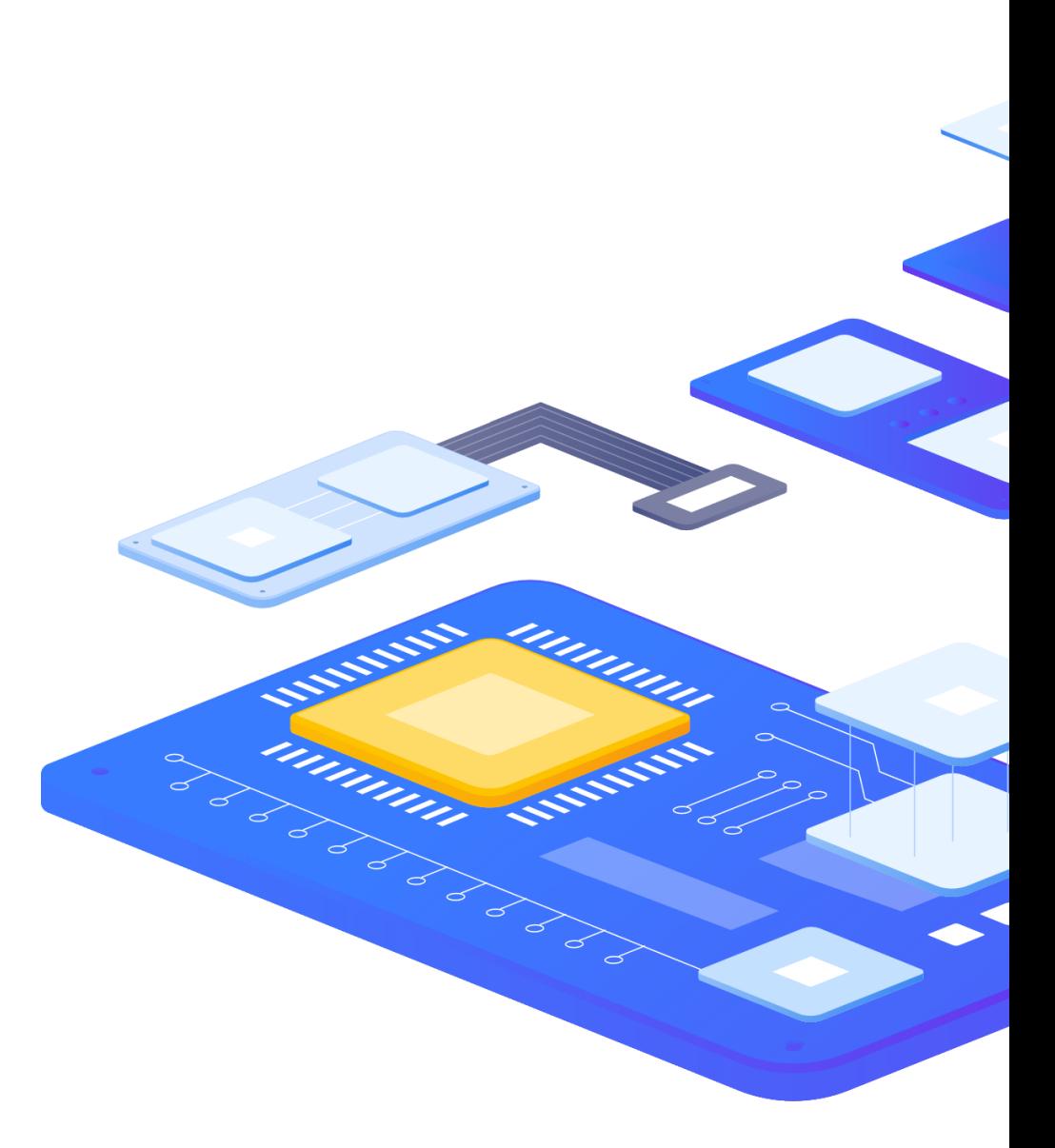

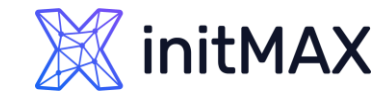

### Other changes Zabbix 6.4

Multiple other changes have been introduced

- ▶ SQLite3 Zabbix proxies now automatically recreate the SQLite3 database file during an upgrade
- A host status filter (enabled/disabled) has been added under Data collection Hosts
- **Additional filtering options have been added to the Action log >>>>>>>>>>>>>>>>>>>>>>>>>>>>**
- Action log now supports Export to CSV
- **Multiple context menu improvements to Host, Item and Event context menus**
- ▶ Old password verification is now required when changing your internal Zabbix user password
- ▶ Value cache performance improvements when working with metrics that get updated less frequently than once per day
- Added commands to enable profiling of rwlocks/mutexes (for debugging)

# New templates

- **Microsoft Azure MySQL servers**
- **Microsoft Azure PostgreSQL servers**
- **Microsoft Azure virtual machines**
- **Low-level discovery improvements in AWS by HTTP** template
- **> Veeam Backup Enterprise Manager**
- ▶ Veeam Backup and Replication
- ▶ Cisco Nexus 9000 Series

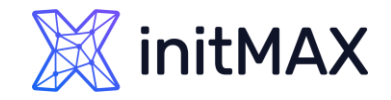

- **BMC Control-M**
- ▶ Cisco Meraki dashboard
- ▶ OS processes by Zabbix agent
- **Improvements to filesystem discovery in official** Zabbix OS templates

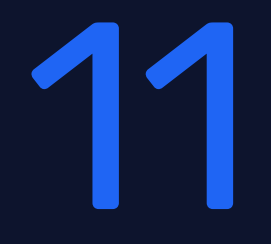

umman,

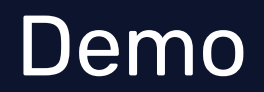

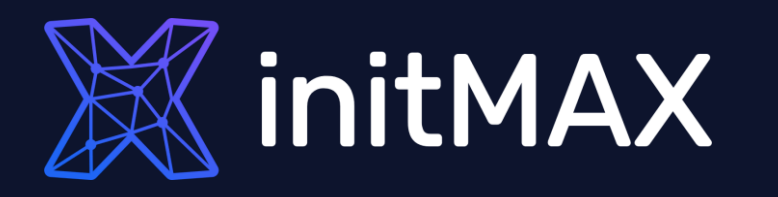

umman

### Questions?

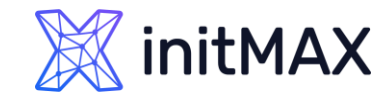

### Zabbix 6.4 CONTACT US:

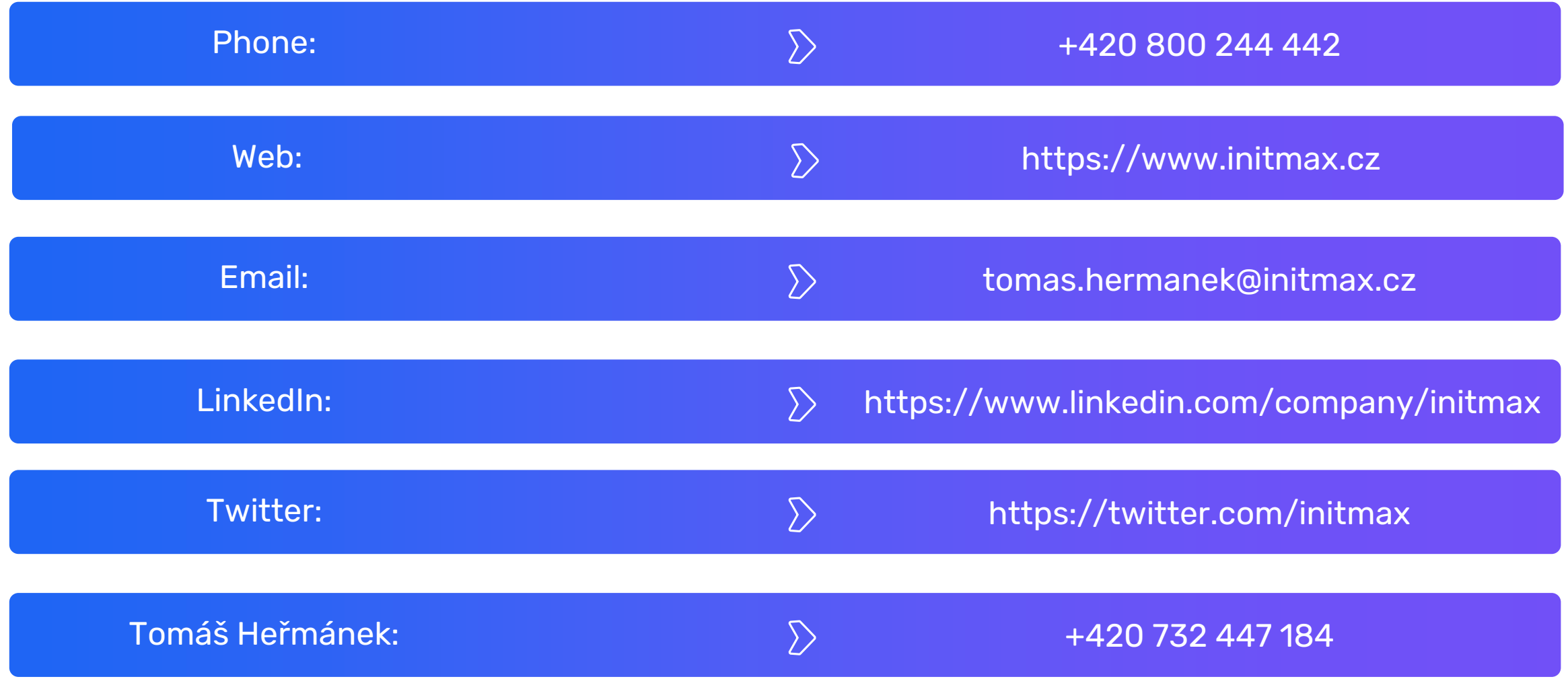